### **Dell Vostro 360 Használati útmutató**

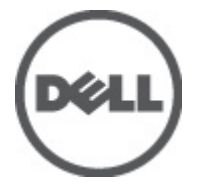

**Szabályozó modell: W03C Szabályozó típus: W03C001**

### <span id="page-1-0"></span>**Megjegyzések, figyelmeztetések és vigyázat jelzések**

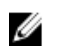

**MEGJEGYZÉS:** A MEGJEGYZÉSEK fontos tudnivalókat tartalmaznak, amelyek a számítógép biztonságosabb és hatékonyabb használatát segítik.

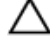

**FIGYELMEZTETÉS: A FIGYELMEZTETÉSEK az utasítások be nem tartása esetén esetlegesen bekövetkező hardversérülés vagy adatvesztés veszélyére hívják fel a figyelmet.**

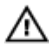

**VIGYÁZAT: A VIGYÁZAT jelzés az esetleges tárgyi vagy személyi sérülés, illetve életveszély lehetőségére hívja fel a figyelmet.**

#### **A dokumentumban közölt információk külön értesítés nélkül is megváltozhatnak.**

#### **© 2011 Dell Inc. Minden jog fenntartva.**

A Dell Inc. előzetes írásos engedélye nélkül szigorúan tilos a dokumentumokat bármilyen módon sokszorosítani.

A szövegben használt védjegyek: a Dell™, a DELL logó, a Dell Precision™, a Precision ON™, az ExpressCharge™, a Latitude™, a Latitude ON™, az OptiPlex™, a Vostro és a ™Wi-Fi Catcher™ a Dell Inc. védjegye; az Intel®, a Pentium®, a Xeon®, a Core™, az Atom™, a Centrino és a ®Celeron® az Intel védjegye vagy bejegyzett védjegye az USA-ban és más országokban. Az AMD® bejegyzett védjegy, az AMD Opteron™, az AMD Phenom™, az AMD Sempron™, az AMD Athlon™, az ATI Radeon és az™ATI FirePro™ az Advanced Micro Devices, Inc. védjegye. A Microsoft®, a Windows®, az MS-DOS®, a Windows Vista®, a Windows Vista start gomb és az Office Outlook® a Microsoft Corporation védjegye vagy bejegyzett védjegye az USA-ban és/vagy más országokban. A Blu-ray Disc™ a Blu-ray Disc Association (BDA) védjegye, amely licencszerződés keretében használható lemezek és lejátszók számára. A Bluetooth® a Bluetooth® SIG, Inc. védjegye, amelyet a Dell Inc. licencszerződés keretében használ. A Wi-Fi® a Wireless Ethernet Compatibility Alliance, Inc. bejegyzett védjegye.

A dokumentumban egyéb védjegyek és védett nevek is szerepelhetnek, amelyek a védjegyet vagy nevet bejegyeztető cégre, valamint annak termékeire vonatkoznak. A Dell Inc. kizárólag a saját védjegyeiből és bejegyzett neveiből eredő jogi igényeket érvényesíti.

 $2011 - 10$ 

Rev. A00

# **Tartalomjegyzék**

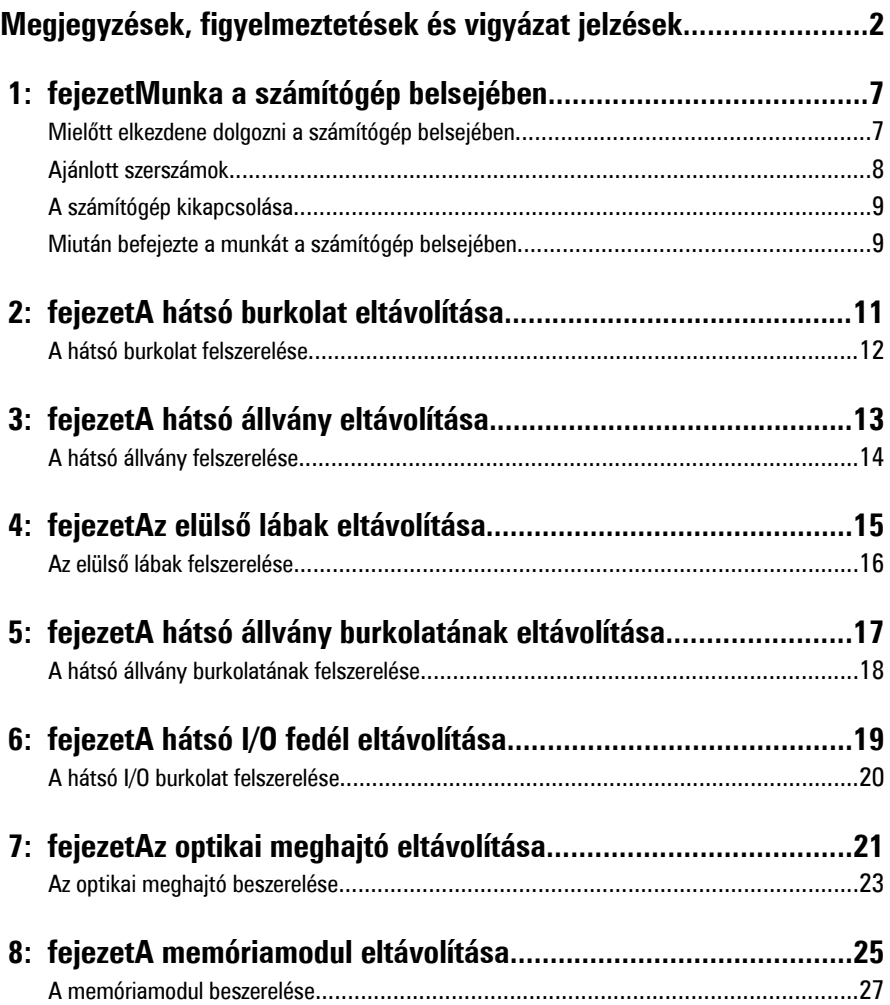

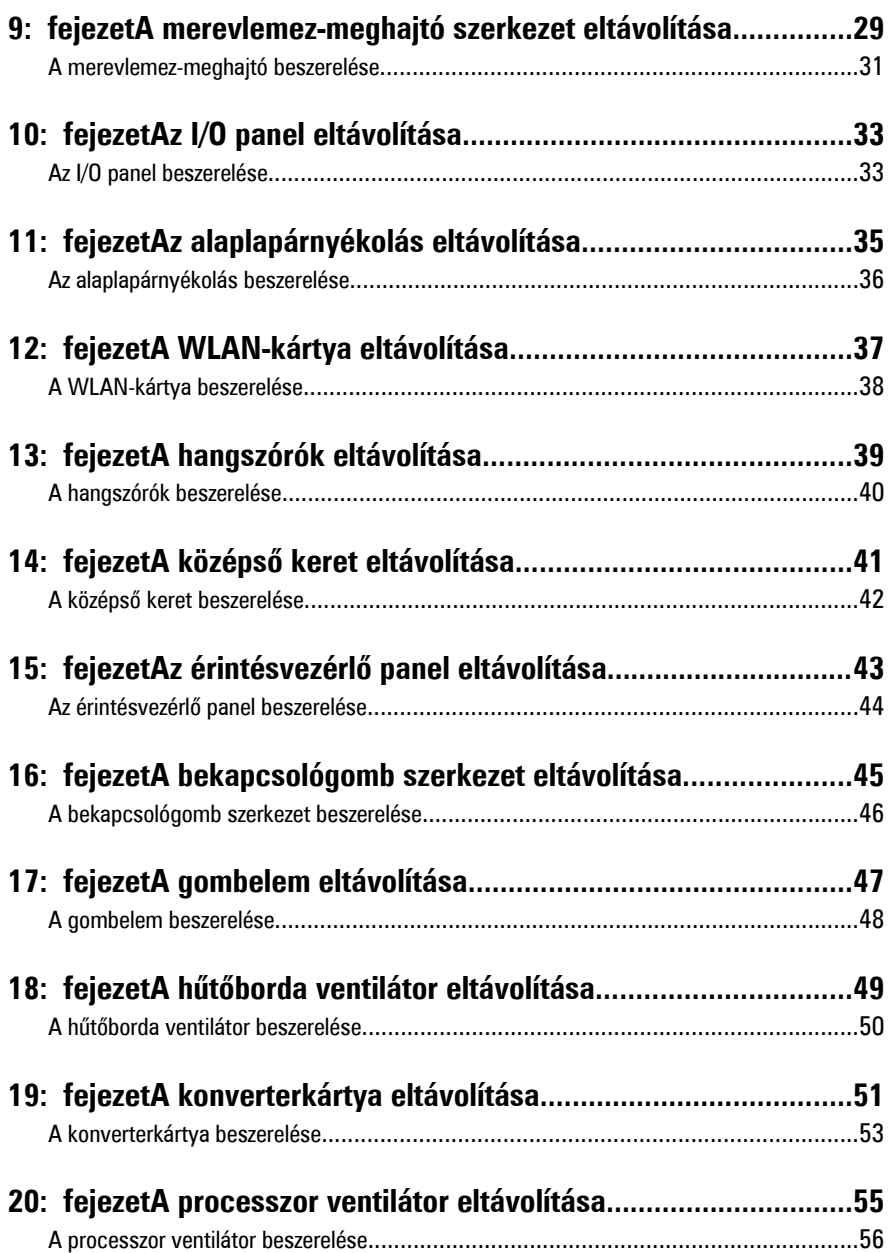

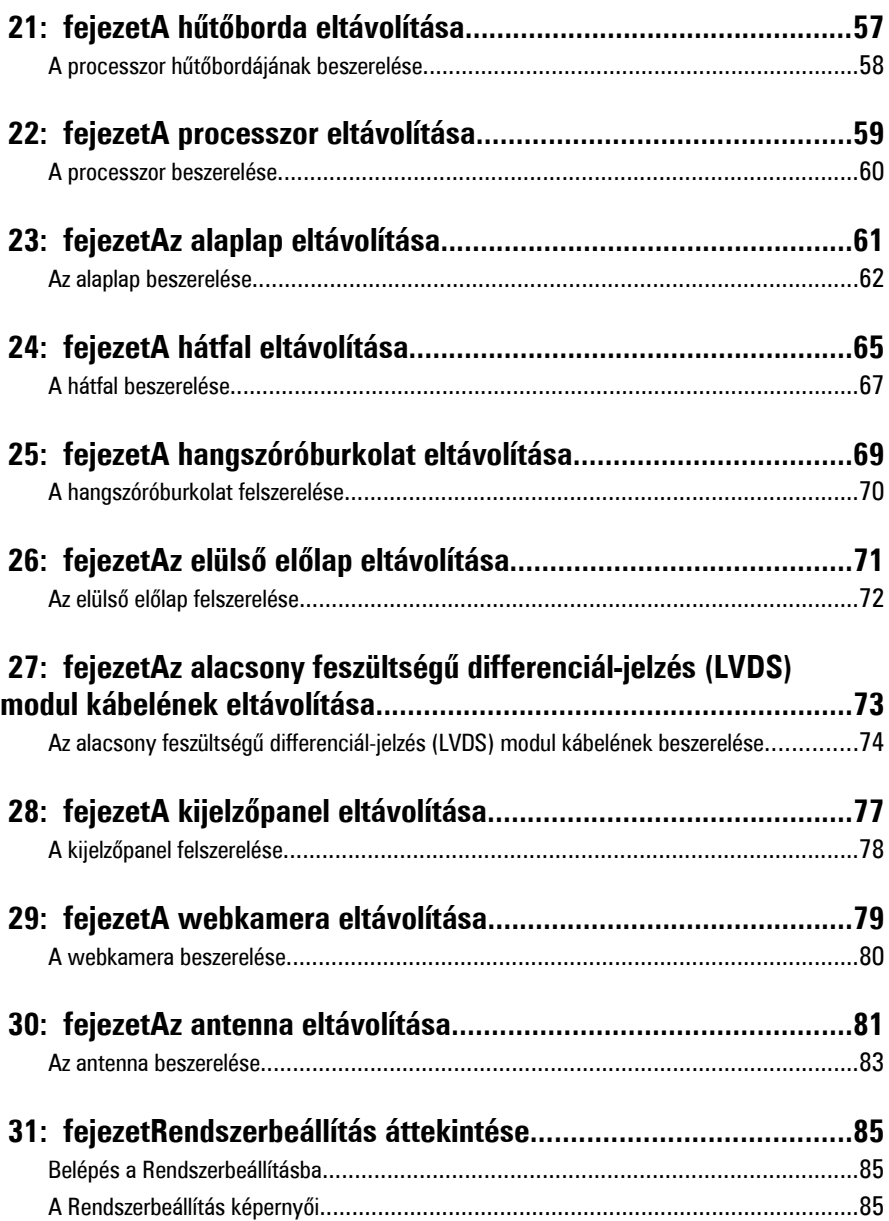

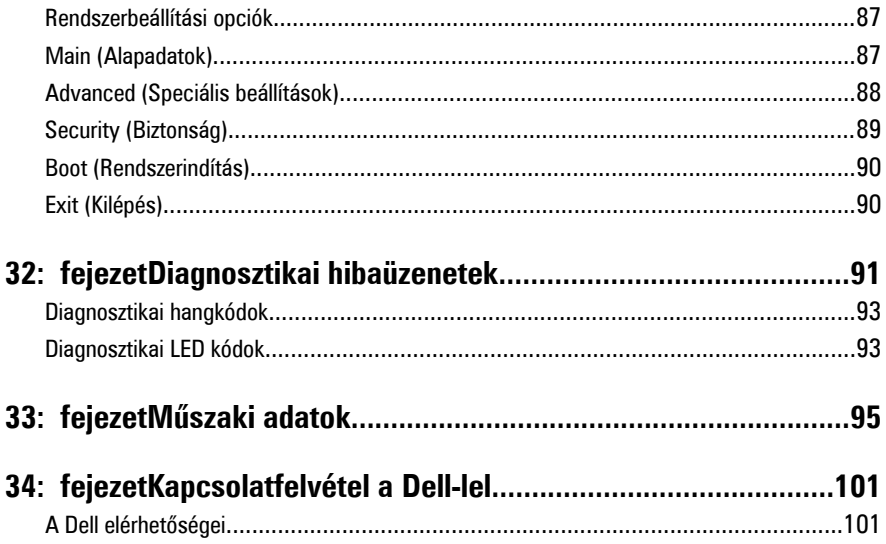

**1**

## <span id="page-6-0"></span>**Munka a számítógép belsejében**

#### **Mielőtt elkezdene dolgozni a számítógép belsejében**

A számítógép esetleges károsodásának elkerülése és saját biztonsága érdekében tartsa be az alábbi biztonsági irányelveket. Ha másképp nincs jelezve, a jelen dokumentumban leírt minden művelet a következő feltételek teljesülését feltételezi:

- Elolvasta a számítógéphez mellékelt biztonsággal kapcsolatos tudnivalókat.
- A számítógép alkatrészeinek visszaszerelése vagy ha az alkatrészt külön vásárolták meg – beépítése az eltávolítási eljárás lépéseinek ellentétes sorrendben történő végrehajtásával történik.

**VIGYÁZAT: A számítógép belsejében végzett munka előtt olvassa el figyelmesen a számítógéphez mellékelt biztonsági tudnivalókat. Bővebb biztonsági információkért lásd a Megfelelőségi honlapot a www.dell.com/regulatory\_compliance címen.**

**FIGYELMEZTETÉS: Számos javítást csak képesített, hivatalos szakember végezhet. A hibaelhárítást és az egyszerű javításokat csak a termékismertetőben feltüntetett módon, illetve a telefonos ügyféltámogatás utasításának megfelelően szabad elvégezni. A jótállás nem vonatkozik a Dell által nem engedélyezett javításokból eredő sérülésekre. Olvassa el és kövesse a termékhez mellékelt biztonsági utasításokat.**

**FIGYELMEZTETÉS: Az elektrosztatikus kisülések érdekében földelje le magát egy csuklópánttal, vagy időközönként érjen hozzá egy festetlen fémfelülethez, pl. a számítógép hátulján lévő csatlakozóhoz.**

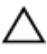

**FIGYELMEZTETÉS: Bánjon óvatosan a komponensekkel és a kártyákkal. Ne érjen hozzá a kártyán lévő komponensekhez vagy érintkezőkhöz. A kártyát tartsa a szélénél vagy a fém szerelőkeretnél fogva. A komponenseket, például a processzort, ne az érintkezőknél, hanem a szélüknél fogja meg.**

<span id="page-7-0"></span>**FIGYELMEZTETÉS: A kábelek kihúzásakor ne magát a kábelt, hanem a csatlakozót vagy a húzófület húzza meg. Egyes kábelek rögzítő fülekkel rendelkeznek, ha ilyen kábelt csatlakoztat le, akkor nyomja meg a rögzítő füleket, mielőtt lecsatlakoztatná a kábelt. Miközben kihúzza, tartsa egyenesen a csatlakozódugókat, hogy a csatlakozótűk ne görbüljenek el. A tápkábelek csatlakoztatása előtt ellenőrizze mindkét csatlakozódugó megfelelő helyzetét és beállítását.**

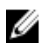

**MEGJEGYZÉS:** A számítógép színe és bizonyos komponensek különbözhetnek a dokumentumban leírtaktól.

A számítógép károsodásának elkerülése érdekében végezze el az alábbi műveleteket, mielőtt a számítógép belsejébe nyúl.

- **1.** Gondoskodjon róla, hogy a munkafelület kellően tiszta és sima legyen, hogy megelőzze a számítógép fedelének karcolódását.
- **2.** Kapcsolja ki a számítógépet (lásd A számítógép kikapcsolása című részt).

**FIGYELMEZTETÉS: A hálózati kábel kihúzásakor először a számítógépből húzza ki a kábelt, majd a hálózati eszközből.**

- **3.** Húzzon ki minden hálózati kábelt a számítógépből.
- **4.** Áramtalanítsa a számítógépet és minden csatolt eszközt.
- **5.** Az alaplap földelése érdekében nyomja meg, és tartsa nyomva a bekapcsológombot az áramtalanítás alatt.
- **6.** Távolítsa el a számítógép fedelét.

**FIGYELMEZTETÉS: Mielőtt bármihez is hozzányúlna a számítógép belsejében, földelje le saját testét, érintsen meg egy festetlen fémfelületet a számítógép hátulján. Munka közben időről időre érintsen meg egy festetlen fémfelületet, hogy levezesse az időközben felgyűlt statikus elektromosságot, amely károsíthatja a belső alkatrészeket.**

#### **Ajánlott szerszámok**

A jelen dokumentumban szereplő eljárások a következő szerszámokat igényelhetik:

- Kis, laposélű csavarhúzó
- #0 csillagcsavarhúzó
- #1 csillagcsavarhúzó
- Kis műanyag pálca
- BIOS frissítőprogram CD-je

#### <span id="page-8-0"></span>**A számítógép kikapcsolása**

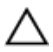

**FIGYELMEZTETÉS: Az adatvesztés elkerülése érdekében a számítógép kikapcsolása előtt mentsen és zárjon be minden nyitott fájlt, és lépjen ki minden futó programból.**

- **1.** Állítsa le az operációs rendszert:
	- Windows Vista esetében:

Kattintson a **Start** gombra,majd kattintson a **Start** menü jobb alsó sarkában lévő nyílra (lásd az ábrát), végül a **Leállítás** lehetőségre.

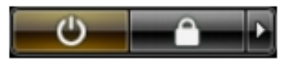

– Windows XP esetében:

Kattintson a következőkre: **Start** → **Számítógép kikapcsolása** → **Kikapcsolás** . Miután az operációs rendszer leállt, a számítógép kikapcsol.

**2.** Győződjön meg arról, hogy a számítógép és a csatlakoztatott eszközök ki vannak kapcsolva. Ha az operációs rendszer leállásakor a számítógép és a csatlakoztatott eszközök nem kapcsolnak ki automatikusan, akkor a kikapcsoláshoz tartsa nyomva a bekapcsológombot mintegy 4 másodpercig.

#### **Miután befejezte a munkát a számítógép belsejében**

Miután befejezte a visszahelyezési eljárásokat, győződjön meg róla, hogy csatlakoztatta-e a külső készülékeket, kártyákat, kábeleket stb., mielőtt a számítógépet bekapcsolná.

**1.** Helyezze vissza a burkolatot.

#### **FIGYELMEZTETÉS: Hálózati kábel csatlakoztatásakor először dugja a kábelt a hálózati eszközbe, majd a számítógépbe.**

- **2.** Csatlakoztassa az esetleges telefon vagy hálózati kábeleket a számítógépére.
- **3.** Csatlakoztassa a számítógépét és minden hozzá csatolt eszközt elektromos aljzataikra.
- **4.** Kapcsolja be a számítógépet.
- **5.** A Dell Diagnostics futtatásával győződjön meg arról, hogy a számítógép megfelelően működik-e.

### <span id="page-10-0"></span>**A hátsó burkolat eltávolítása**

- **1.** Kövesse a Mielőtt elkezdene dolgozni <sup>a</sup> [számítógép](#page-6-0) belsejében című fejezet utasításait.
- **2.** Távolítsa el a csavarokat, amelyek a hátsó burkolatot rögzítik.

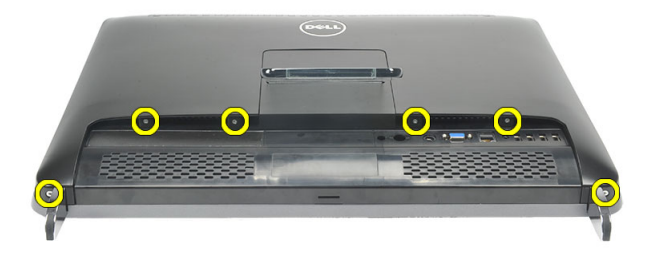

**3.** Fejtse le a burkolatot a számítógépről.

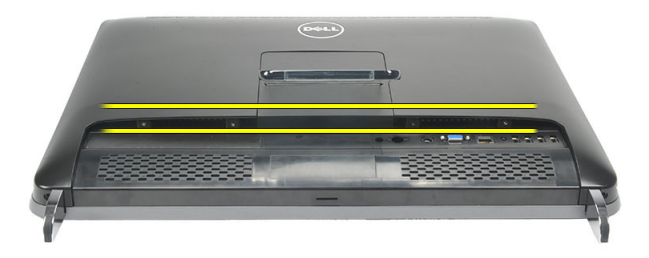

**4.** Emelje le a burkolatot a számítógépről.

<span id="page-11-0"></span>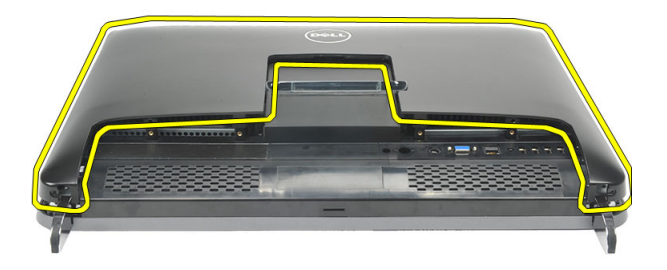

#### **A hátsó burkolat felszerelése**

- **1.** Helyezze fel a hátsó burkolatot a számítógépházra.
- **2.** Nyomja le a hátsó burkolatot úgy, hogy a helyére pattanjon.
- **3.** Helyezze vissza a csavarokat, amelyek a hátsó burkolatot a számítógéphez rögzítik.
- **4.** Kövesse a Miután befejezte <sup>a</sup> munkát <sup>a</sup> [számítógép](#page-8-0) belsejében című fejezet utasításait.

### <span id="page-12-0"></span>**A hátsó állvány eltávolítása**

- **1.** Kövesse a Mielőtt elkezdene dolgozni <sup>a</sup> [számítógép](#page-6-0) belsejében című fejezet utasításait.
- **2.** Távolítsa el a hátsó [burkolatot](#page-10-0).
- **3.** Távolítsa el a csavarokat, amelyek a hátsó állványt a számítógéphez rögzítik.

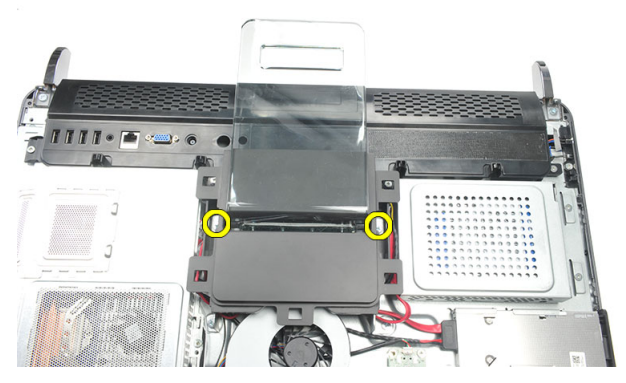

**4.** A hátsó állványt húzza felfelé, és távolítsa el a számítógépházból.

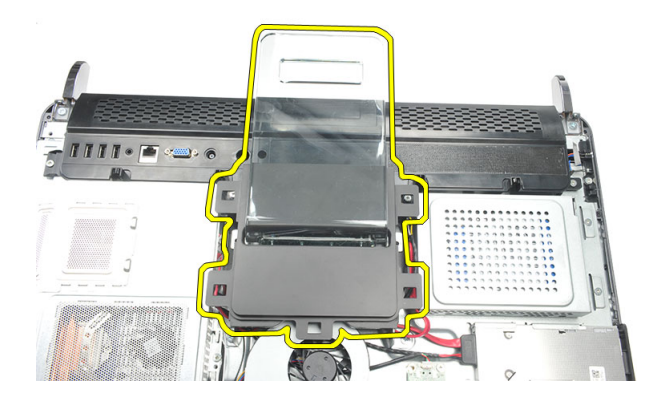

### <span id="page-13-0"></span>**A hátsó állvány felszerelése**

- **1.** A hátsó állványt illessze a számítógépházhoz, és pattintsa a helyére.
- **2.** Húzza meg a csavarokat, amelyek a hátsó állványt a számítógéphez rögzítik.
- **3.** Szerelje be a hátsó [burkolatot](#page-11-0).
- **4.** Kövesse a Miután befejezte <sup>a</sup> munkát <sup>a</sup> [számítógép](#page-8-0) belsejében című fejezet utasításait.

### <span id="page-14-0"></span>**Az elülső lábak eltávolítása**

- **1.** Kövesse a Mielőtt elkezdene dolgozni <sup>a</sup> [számítógép](#page-6-0) belsejében című fejezet utasításait.
- **2.** Távolítsa el a hátsó [burkolatot](#page-10-0).
- **3.** Távolítsa el a bal oldali elülső lábat rögzítő csavarokat.

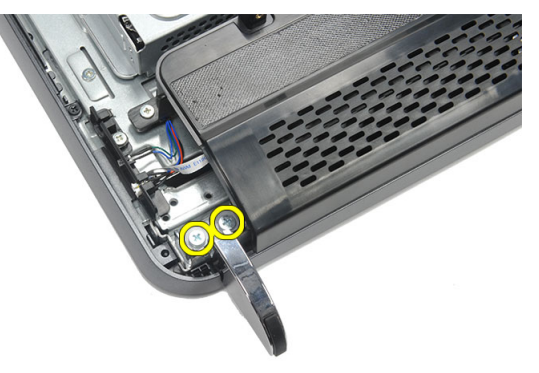

**4.** Távolítsa el a bal oldali elülső lábat.

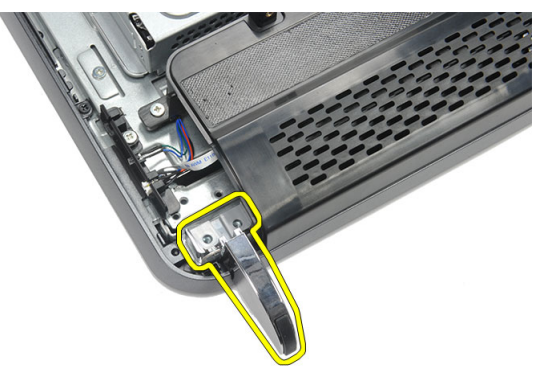

**5.** Távolítsa el a jobb oldali elülső lábat rögzítő csavarokat.

<span id="page-15-0"></span>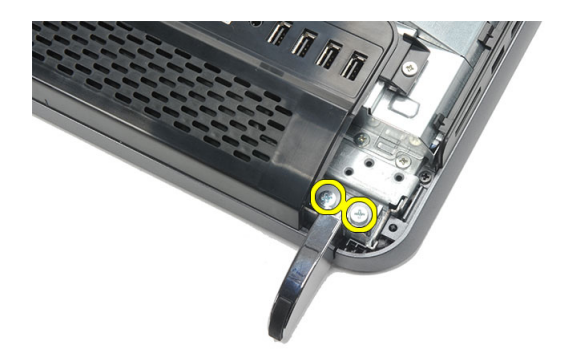

**6.** Távolítsa el a jobb oldali elülső lábat.

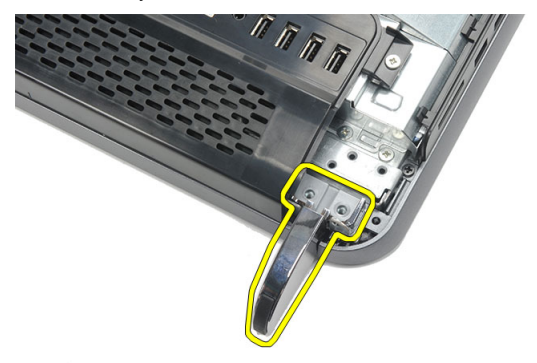

#### **Az elülső lábak felszerelése**

- **1.** Az elülső lábakat illessze a számítógép bal, illetve jobb oldalához.
- **2.** Húzza meg a csavarokat, amelyek a bal és a jobb oldali lábakat rögzítik.
- **3.** Szerelje be a hátsó [burkolatot](#page-11-0).
- **4.** Kövesse a Miután befejezte <sup>a</sup> munkát <sup>a</sup> [számítógép](#page-8-0) belsejében című fejezet utasításait.

### <span id="page-16-0"></span>**A hátsó állvány burkolatának eltávolítása**

- **1.** Kövesse a Mielőtt elkezdene dolgozni <sup>a</sup> [számítógép](#page-6-0) belsejében című fejezet utasításait.
- **2.** Távolítsa el a hátsó [burkolatot](#page-10-0).
- **3.** Távolítsa el a hátsó [állványt](#page-12-0).
- **4.** Távolítsa el a csavarokat, amelyek a hátsó állvány burkolatának felső, illetve belső részét rögzítik.

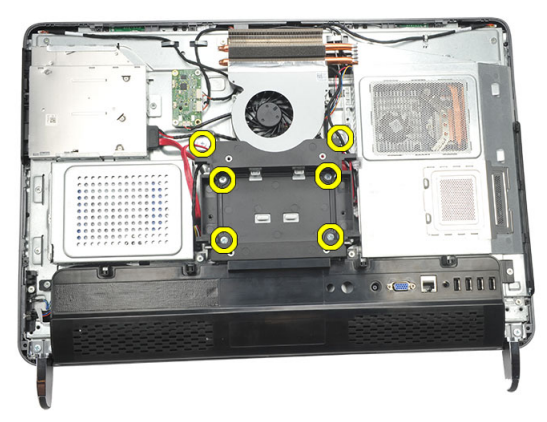

**5.** Emelje fel a hátsó állvány burkolatát és távolítsa el a számítógépből.

<span id="page-17-0"></span>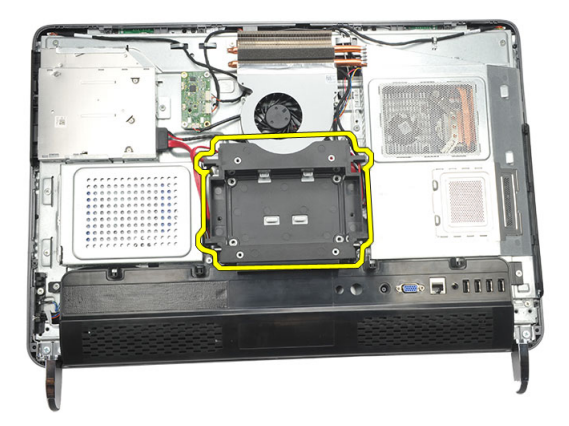

### **A hátsó állvány burkolatának felszerelése**

- **1.** A hátsó állvány burkolatát illessze a számítógépházra.
- **2.** Húzza meg a csavarokat, amelyek a hátsó állvány burkolatának felső, illetve belső részét rögzítik.
- **3.** Szerelje be a hátsó [állványt](#page-13-0).
- **4.** Szerelje be a hátsó [burkolatot](#page-11-0).
- 5. Kövesse a Miután befejezte a munkát a [számítógép](#page-8-0) belsejében című fejezet utasításait.

## <span id="page-18-0"></span>**A hátsó I/O fedél eltávolítása**

- **1.** Kövesse a Mielőtt elkezdene dolgozni <sup>a</sup> [számítógép](#page-6-0) belsejében című fejezet utasításait.
- **2.** Távolítsa el a hátsó [burkolatot](#page-10-0).
- **3.** Távolítsa el a hátsó [állványt](#page-12-0).
- **4.** Távolítsa el a csavarokat, amelyek a hátsó I/O fedelet rögzítik.

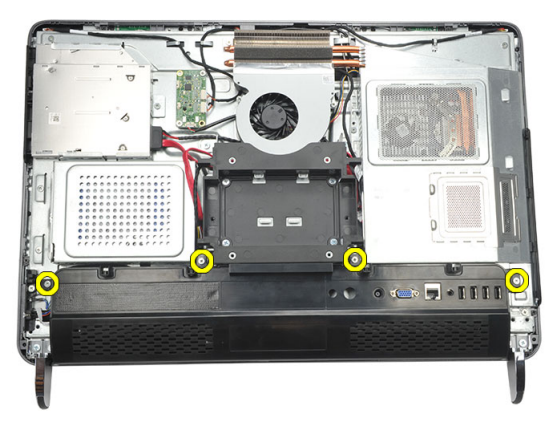

**5.** A hátsó I/O fedelet fejtse le a számítógépházról és emelje fel.

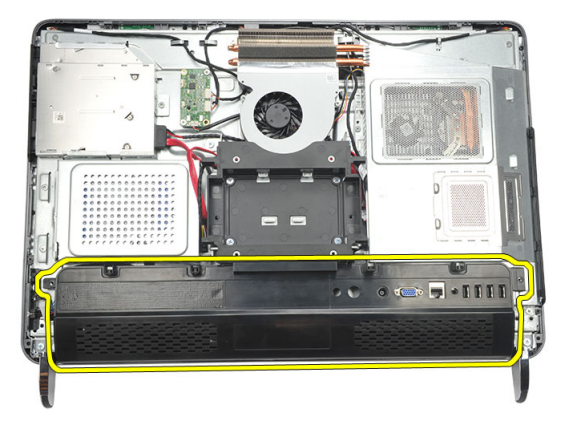

#### <span id="page-19-0"></span>**A hátsó I/O burkolat felszerelése**

- **1.** A hátsó I/O fedelet illessze a számítógépházra és rögzítse.
- **2.** Húzza meg a hátsó I/O burkolatot rögzítő csavarokat.
- **3.** Szerelje be a hátsó [állványt](#page-13-0).
- **4.** Szerelje be a hátsó [burkolatot](#page-11-0).
- **5.** Kövesse a Miután befejezte <sup>a</sup> munkát <sup>a</sup> [számítógép](#page-8-0) belsejében című fejezet utasításait.

**7**

## <span id="page-20-0"></span>**Az optikai meghajtó eltávolítása**

- **1.** Kövesse a Mielőtt elkezdene dolgozni <sup>a</sup> [számítógép](#page-6-0) belsejében című fejezet utasításait.
- **2.** Távolítsa el a hátsó [burkolatot](#page-10-0).
- **3.** Csatlakoztassa le a SATA kábelt az optikai meghajtóról.

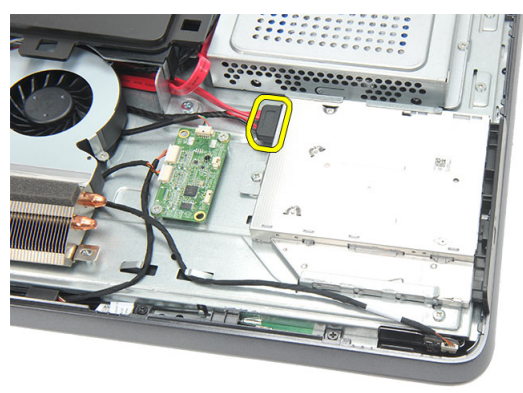

**4.** Távolítsa el a csavart, amely az optikai meghajtót a számítógépházhoz rögzíti.

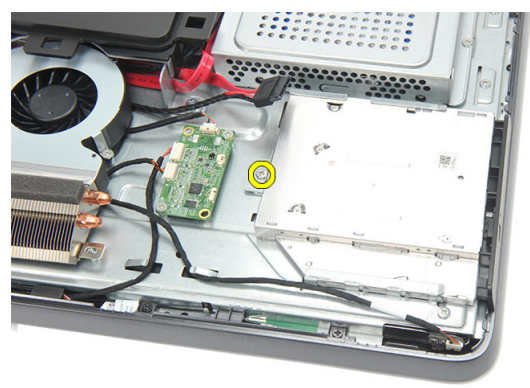

**5.** Csúsztassa ki az optikai meghajtót a számítógépből.

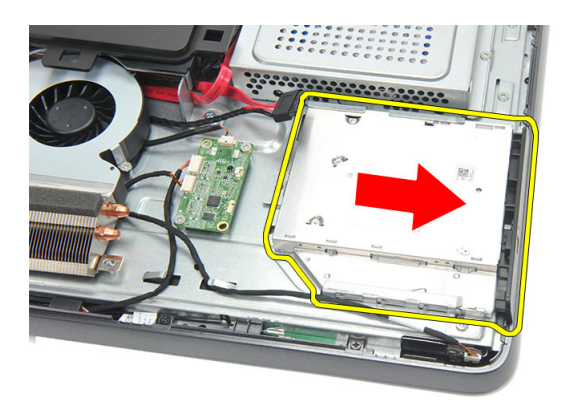

**6.** Távolítsa el a csavarokat, amelyek az optikai meghajtó tartót rögzítik.

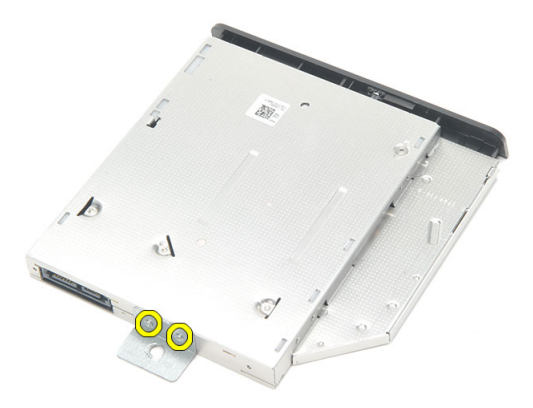

**7.** A tartót távolítsa el az optikai meghajtó modulról.

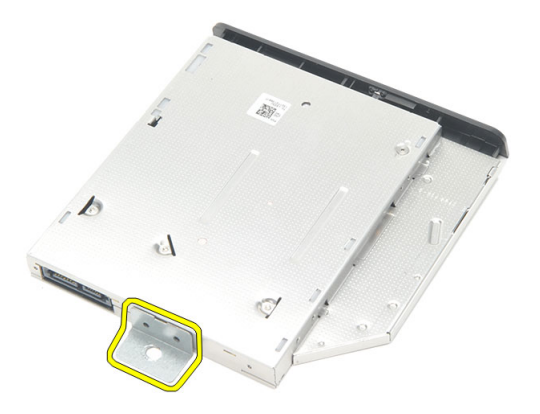

#### <span id="page-22-0"></span>**Az optikai meghajtó beszerelése**

- **1.** A tartót helyezze vissza az optikai meghajtóra, és húzza meg az optikai meghajtót rögzítő csavart.
- **2.** Csúsztassa vissza az optikai meghajtót a számítógépbe.
- **3.** Húzza meg a csavart, amely az optikai meghajtót a számítógépházhoz rögzíti.
- **4.** Csatlakoztassa a SATA kábelt az optikai meghajtóra.
- **5.** Szerelje be a hátsó [burkolatot](#page-11-0).
- **6.** Kövesse a Miután befejezte <sup>a</sup> munkát <sup>a</sup> [számítógép](#page-8-0) belsejében című fejezet utasításait.

### <span id="page-24-0"></span>**A memóriamodul eltávolítása**

- **1.** Kövesse a Mielőtt elkezdene dolgozni <sup>a</sup> [számítógép](#page-6-0) belsejében című fejezet utasításait.
- **2.** Távolítsa el a hátsó [burkolatot](#page-10-0).
- **3.** Fejtse le a memóriafedelet, és emelje ki a számítógépből.

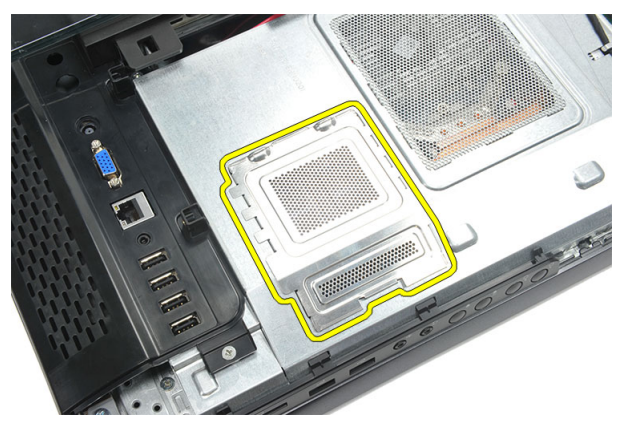

**4.** Húzza szét a rögzítőfüleket a memóriamodulról, amíg az ki nem ugrik a helyéről.

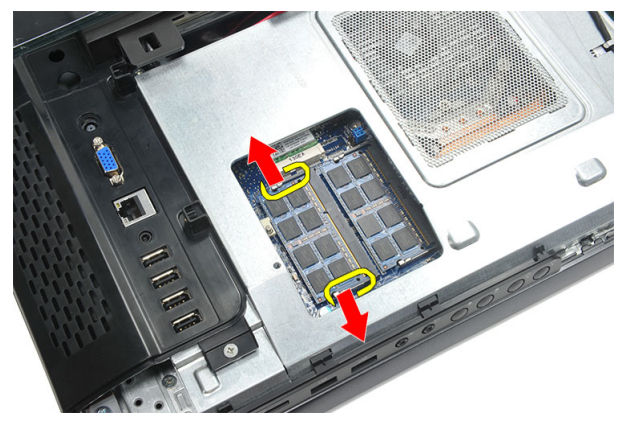

**5.** Távolítsa el a memóriamodult a számítógépen lévő foglalatából.

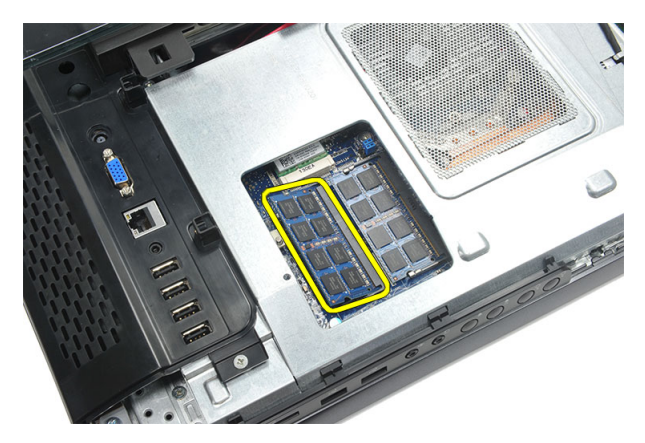

**6.** Húzza szét a rögzítőfüleket a második memóriamodulról, amíg az ki nem ugrik a helyéről.

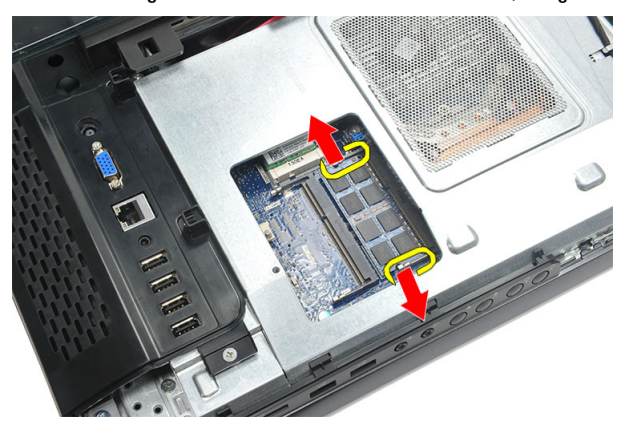

**7.** Távolítsa el a második memóriamodult a számítógépen lévő foglalatából.

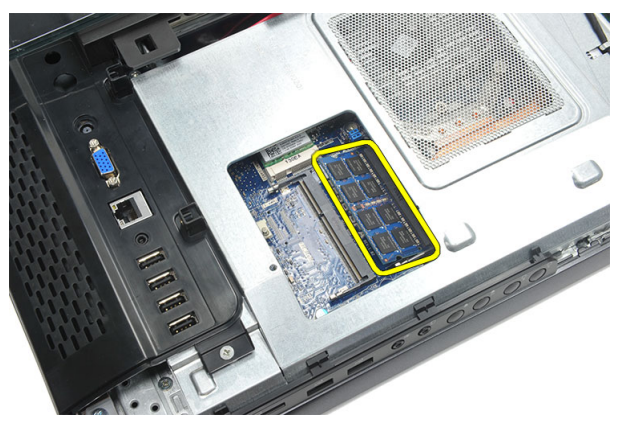

### <span id="page-26-0"></span>**A memóriamodul beszerelése**

- **1.** Helyezze be a memóriamodult a memóriafoglalatba.
- **2.** A rögzítőkapcsokat megnyomva rögzítse a memóriamodult a helyére.
- **3.** Szerelje be a hátsó [burkolatot](#page-11-0).
- **4.** Kövesse a Miután befejezte <sup>a</sup> munkát <sup>a</sup> [számítógép](#page-8-0) belsejében című fejezet utasításait.

**9**

### <span id="page-28-0"></span>**A merevlemez-meghajtó szerkezet eltávolítása**

- **1.** Kövesse a Mielőtt elkezdene dolgozni <sup>a</sup> [számítógép](#page-6-0) belsejében című fejezet utasításait.
- **2.** Távolítsa el a hátsó [burkolatot](#page-10-0).
- **3.** Távolítsa el a hátsó I/O [fedelet](#page-18-0).
- **4.** Távolítsa el a hátsó [állványt](#page-12-0).
- **5.** Távolítsa el a csavart, amely a merevlemez-meghajtó tartókeretet a számítógépházhoz rögzíti.

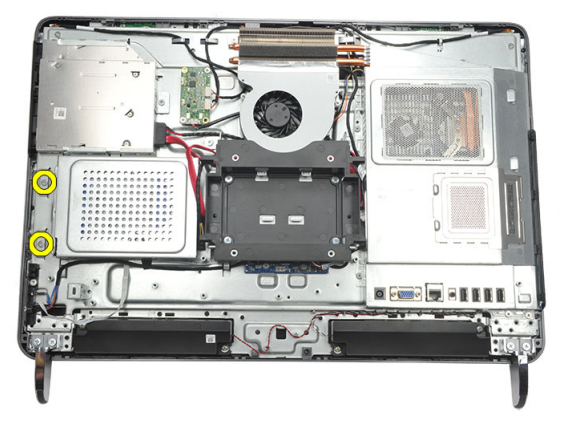

**6.** A merevlemez-meghajtó tartókeretet csúsztassa kifelé a számítógépből annak érdekében, hogy kioldja a füleket a számítógépházból.

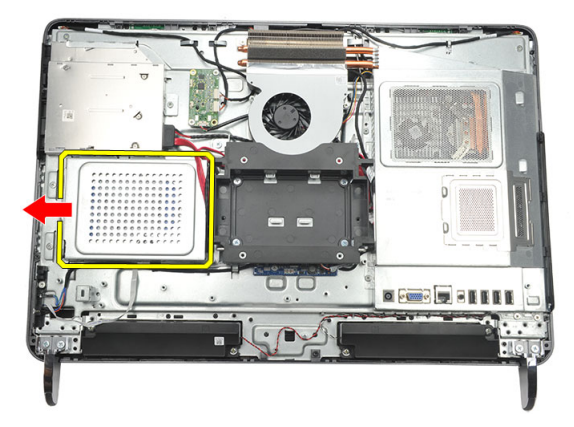

**7.** Csatlakoztassa le a merevlemez-meghajtó kábelét a merevlemezről.

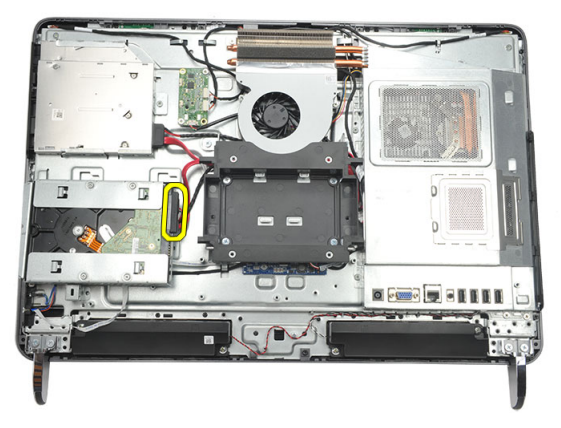

**8.** A merevlemez-meghajtót emelje ki a számítógépházból. Távolítsa el a csavarokat, amelyek a merevlemez-meghajtó ketrecet a merevlemez-meghajtóra rögzítik.

<span id="page-30-0"></span>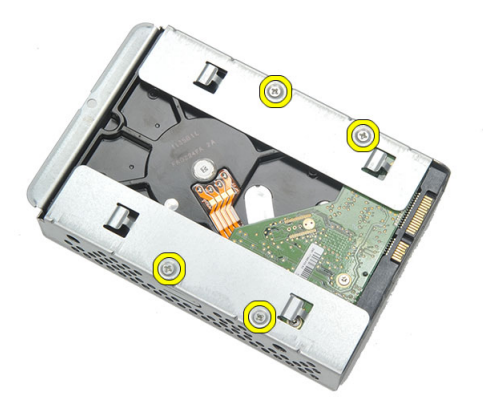

**9.** A merevlemez-meghajtót csúsztassa ki a ketrecből.

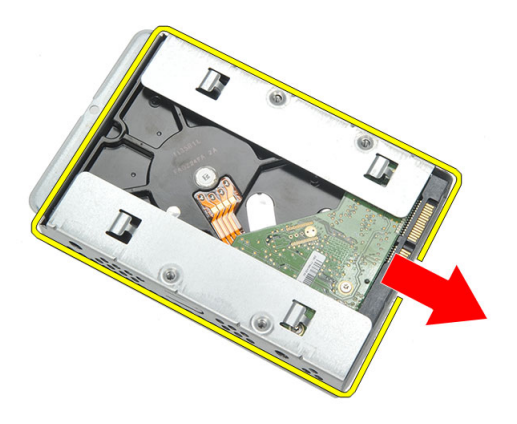

#### **A merevlemez-meghajtó beszerelése**

- **1.** Csúsztassa be a merevlemez-meghajtót a ketrecbe.
- **2.** Helyezze vissza a csavarokat, amelyek a merevlemez-meghajtót a merevlemez-meghajtó ketrecbe rögzítik.
- **3.** A merevlemez-meghajtó tartókeretet csúsztassa be és nyomja be a számítógépházba.
- **4.** Húzza meg a csavart, amely a merevlemez-meghajtó tartókeretet a számítógépházhoz rögzíti.
- **5.** Szerelje be a hátsó [állványt](#page-13-0).
- **6.** Szerelje be a *hátsó VO [fedelet](#page-19-0)*.
- **7.** Szerelje be a hátsó [burkolatot](#page-11-0).
- **8.** Kövesse a Miután befejezte <sup>a</sup> munkát <sup>a</sup> [számítógép](#page-8-0) belsejében című fejezet utasításait.

# **10**

## <span id="page-32-0"></span>**Az I/O panel eltávolítása**

- **1.** Kövesse a Mielőtt elkezdene dolgozni <sup>a</sup> [számítógép](#page-6-0) belsejében című fejezet utasításait.
- **2.** Távolítsa el a hátsó [burkolatot](#page-10-0).
- **3.** Távolítsa el a hátsó [állványt](#page-12-0).
- **4.** Távolítsa el a hátsó I/O [fedelet](#page-18-0).
- **5.** Távolítsa el az [alaplapárnyékolást](#page-34-0).
- **6.** Az I/O panelt távolítsa el a számítógépházból.

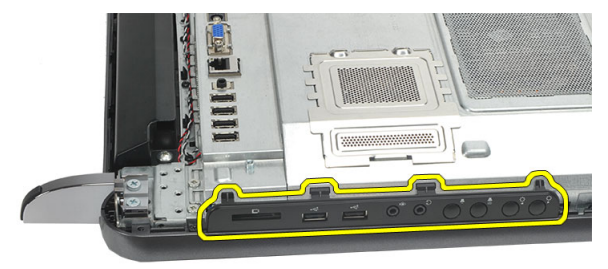

#### **Az I/O panel beszerelése**

- **1.** Az alaplapárnyékolást helyezze a számítógépházra.
- **2.** Az alaplapárnyékolás rögzítéséhez húzza meg a csavarokat.
- **3.** Az I/O panelt rögzítse az alaplapárnyékolásra.
- 4. Szerelje be a *hátsó I/O [fedelet](#page-19-0)*.
- **5.** Szerelje be a hátsó [állványt](#page-13-0).
- **6.** Szerelje be a hátsó [burkolatot](#page-11-0).
- **7.** Kövesse a Miután befejezte <sup>a</sup> munkát <sup>a</sup> [számítógép](#page-8-0) belsejében című fejezet utasításait.

**11**

# <span id="page-34-0"></span>**Az alaplapárnyékolás eltávolítása**

- **1.** Kövesse a Mielőtt elkezdene dolgozni <sup>a</sup> [számítógép](#page-6-0) belsejében című fejezet utasításait.
- **2.** Távolítsa el a hátsó [burkolatot](#page-10-0).
- **3.** Távolítsa el a hátsó [állványt](#page-12-0).
- **4.** Távolítsa el a hátsó I/O [fedelet](#page-18-0).
- **5.** Távolítsa el az //0 [panelt](#page-32-0).
- **6.** Távolítsa el az alaplapárnyékolást a helyére rögzítő csavarokat.

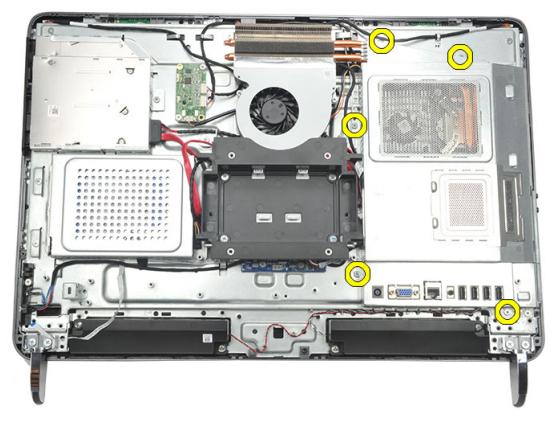

**7.** Az alaplapárnyékolást döntse meg és távolítsa el a számítógépből.

<span id="page-35-0"></span>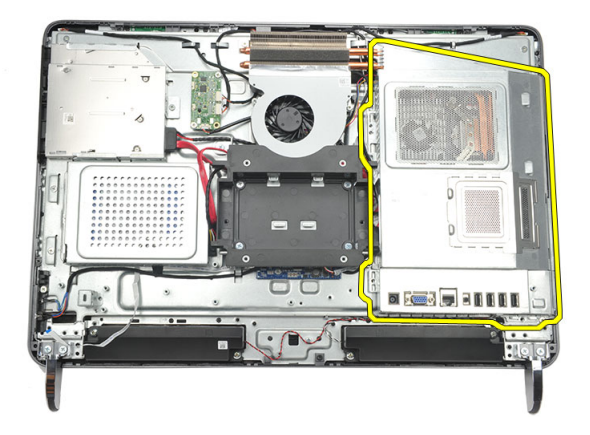

#### **Az alaplapárnyékolás beszerelése**

- **1.** Az alaplapárnyékolást helyezze a számítógépházra.
- **2.** Az alaplapárnyékolás rögzítéséhez húzza meg a csavarokat.
- **3.** Szerelje be az *l/O [panelt](#page-32-0)*.
- **4.** Szerelje be a *hátsó VO [fedelet](#page-19-0)*.
- **5.** Szerelje be a hátsó [állványt](#page-13-0).
- **6.** Szerelje be a hátsó [burkolatot](#page-11-0).
- **7.** Kövesse a Miután befejezte <sup>a</sup> munkát <sup>a</sup> [számítógép](#page-8-0) belsejében című fejezet utasításait.
# **12**

### <span id="page-36-0"></span>**A WLAN-kártya eltávolítása**

- **1.** Kövesse a Mielőtt elkezdene dolgozni <sup>a</sup> [számítógép](#page-6-0) belsejében című fejezet utasításait.
- **2.** Távolítsa el a hátsó [burkolatot](#page-10-0).
- **3.** Távolítsa el a hátsó [állványt](#page-12-0).
- **4.** Távolítsa el a hátsó I/O [fedelet](#page-18-0).
- **5.** Távolítsa el az [alaplapárnyékolást](#page-34-0).
- **6.** Csatlakoztassa le az antennakábeleket a WLAN-kártyáról.

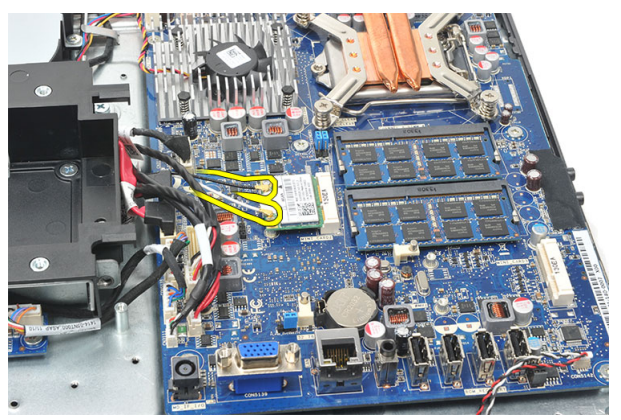

**7.** Távolítsa el a csavarokat, amelyek a WLAN-kártyát rögzítik, és távolítsa el a kártyát a számítógépből.

<span id="page-37-0"></span>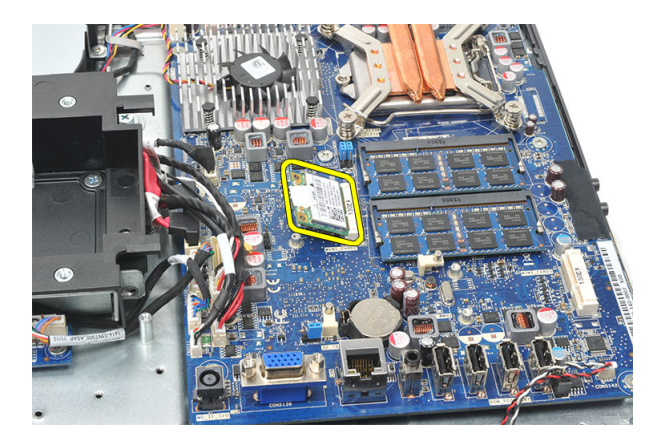

### **A WLAN-kártya beszerelése**

- **1.** Csúsztassa be a WLAN-kártyát a foglalatába.
- **2.** Húzza meg a WLAN kártyát rögzítő csavarokat.
- **3.** Csatlakoztassa az antennakábeleket a WLAN kártyán lévő színkódok alapján.
- **4.** Szerelje be az [alaplapárnyékolást](#page-35-0).
- **5.** Szerelje be a *hátsó VO [fedelet](#page-19-0)*.
- **6.** Szerelje be a hátsó [állványt](#page-13-0).
- **7.** Szerelje be a hátsó [burkolatot](#page-11-0).
- **8.** Kövesse a Miután befejezte <sup>a</sup> munkát <sup>a</sup> [számítógép](#page-8-0) belsejében című fejezet utasításait.

## **13**

### <span id="page-38-0"></span>**A hangszórók eltávolítása**

- **1.** Kövesse a Mielőtt elkezdene dolgozni <sup>a</sup> [számítógép](#page-6-0) belsejében című fejezet utasításait.
- **2.** Távolítsa el a hátsó [burkolatot](#page-10-0).
- **3.** Távolítsa el a hátsó [állványt](#page-12-0).
- **4.** Távolítsa el a hátsó I/O [fedelet](#page-18-0).
- **5.** Távolítsa el az [alaplapárnyékolást](#page-34-0).
- **6.** Csatlakoztassa le a hangszóró kábelét az alaplapról.

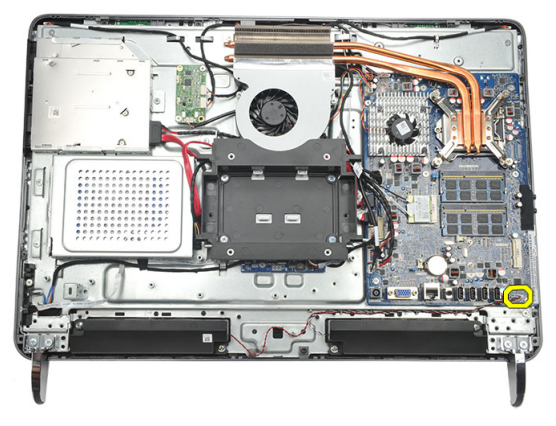

**7.** Távolítsa el a csavarokat, amelyek a jobb és bal oldali hangszórókat rögzítik.

<span id="page-39-0"></span>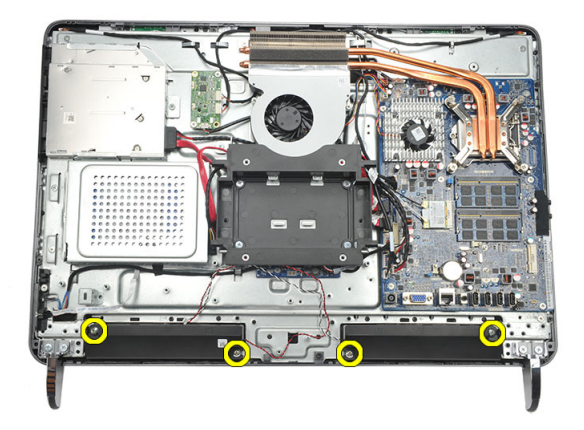

**8.** Távolítsa el a hangszórókat a számítógépből.

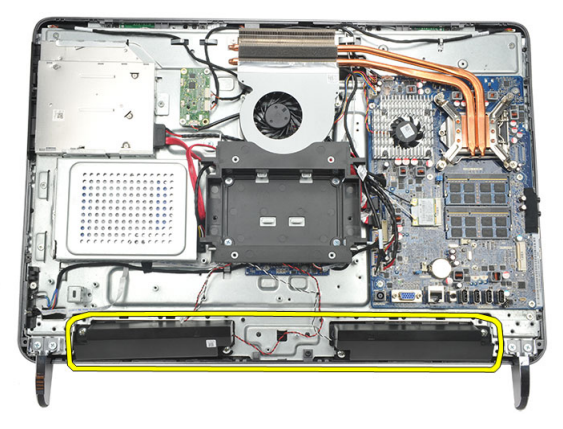

### **A hangszórók beszerelése**

- **1.** Helyezze a hangszórókat a számítógépházra.
- **2.** Húzza meg a hangszórókat rögzítő csavarokat.
- **3.** Csatlakoztassa a hangszóró kábelét az alaplapi csatlakozóhoz.
- **4.** Szerelje be az [alaplapárnyékolást](#page-35-0).
- **5.** Szerelje be a *hátsó I/O [fedelet](#page-19-0)*.
- **6.** Szerelje be a hátsó [állványt](#page-13-0).
- **7.** Szerelje be a hátsó [burkolatot](#page-11-0).
- **8.** Kövesse a Miután befejezte <sup>a</sup> munkát <sup>a</sup> [számítógép](#page-8-0) belsejében című fejezet utasításait.

## **14**

### <span id="page-40-0"></span>**A középső keret eltávolítása**

- **1.** Kövesse a Mielőtt elkezdene dolgozni <sup>a</sup> [számítógép](#page-6-0) belsejében című fejezet utasításait.
- **2.** Távolítsa el a hátsó [burkolatot](#page-10-0).
- **3.** Távolítsa el a hátsó [állványt](#page-12-0).
- **4.** Távolítsa el a hátsó I/O [fedelet](#page-18-0).
- **5.** Távolítsa el az [elülső](#page-14-0) lábat.
- **6.** Távolítsa el az optikai [meghajtót](#page-20-0).
- **7.** Távolítsa el a csavarokat, amelyek a középső keretet rögzítik.

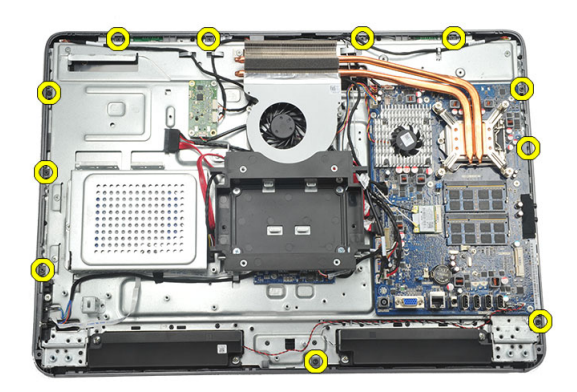

**8.** A középső keretet fejtse le a számítógépházról.

<span id="page-41-0"></span>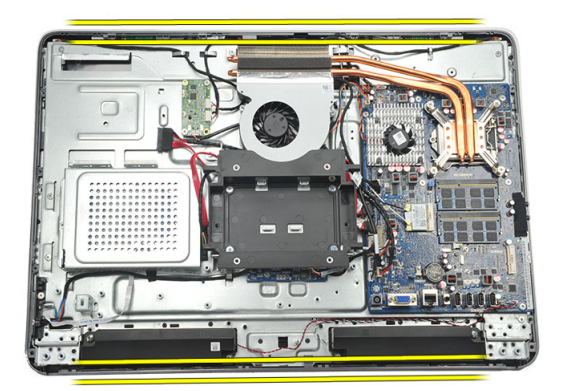

**9.** A középső keretet távolítsa el a számítógépből.

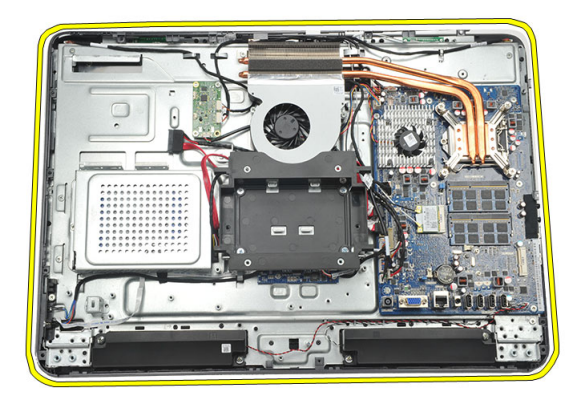

### **A középső keret beszerelése**

- **1.** A középső keretet helyezze a számítógépházra.
- **2.** Rögzítse a kapcsokat úgy, hogy mindegyik a számítógépházra pattanjon.
- **3.** A középső keret rögzítéséhez húzza meg a csavarokat.
- **4.** Szerelje be az optikai [meghajtót](#page-22-0).
- **5.** Szerelje fel az elülső [lábakat](#page-15-0).
- **6.** Szerelje be a *hátsó I/O [fedelet](#page-19-0)*.
- **7.** Szerelje be a hátsó [állványt](#page-13-0).
- **8.** Szerelje be a hátsó [burkolatot](#page-11-0).
- **9.** Kövesse a *Miután befejezte a munkát a [számítógép](#page-8-0) belsejében* című fejezet utasításait.

## <span id="page-42-0"></span>**15 Az érintésvezérlő panel eltávolítása**

- **1.** Kövesse a Mielőtt elkezdene dolgozni <sup>a</sup> [számítógép](#page-6-0) belsejében című fejezet utasításait.
- **2.** Távolítsa el a hátsó [burkolatot](#page-10-0).
- **3.** Csatlakoztassa le a kábeleket az érintésvezérlő panelről.

**MEGJEGYZÉS:** Az érintésvezérlő panel és a kábel a kijelzőpanel szerkezet része. Ø

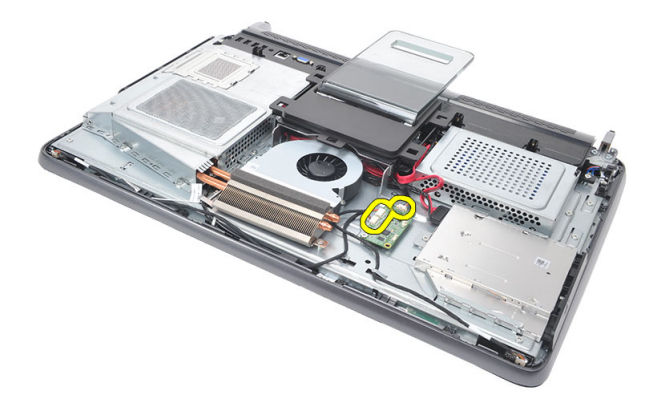

**4.** Távolítsa el a csavarokat, amelyek az érintésvezérlő panelt rögzítik.

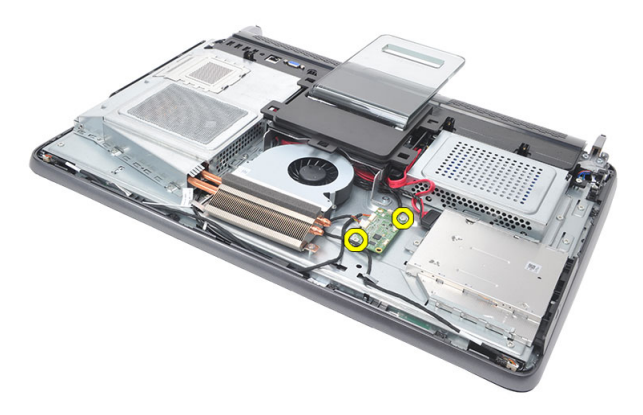

<span id="page-43-0"></span>**5.** Emelje ki az érintésvezérlő panelt a számítógépházból.

#### **Az érintésvezérlő panel beszerelése**

- **1.** Az érintésvezérlő panelt helyezze a számítógépházba.
- **2.** Húzza meg a csavarokat, amelyek az érintésvezérlő panelt rögzítik.
- **3.** A kábeleket csatlakoztassa az érintésvezérlő panelre.
- **4.** Szerelje be a hátsó [burkolatot](#page-11-0).
- **5.** Kövesse a Miután befejezte <sup>a</sup> munkát <sup>a</sup> [számítógép](#page-8-0) belsejében című fejezet utasításait.

### <span id="page-44-0"></span>**A bekapcsológomb szerkezet eltávolítása**

- **1.** Kövesse a Mielőtt elkezdene dolgozni <sup>a</sup> [számítógép](#page-6-0) belsejében című fejezet utasításait.
- **2.** Távolítsa el a hátsó [burkolatot](#page-10-0).
- **3.** Távolítsa el a hátsó [állványt](#page-12-0).
- **4.** Távolítsa el a hátsó I/O [fedelet](#page-18-0).
- **5.** Távolítsa el a csavart, amely a bekapcsológomb szerkezetet a számítógépházhoz rögzíti.

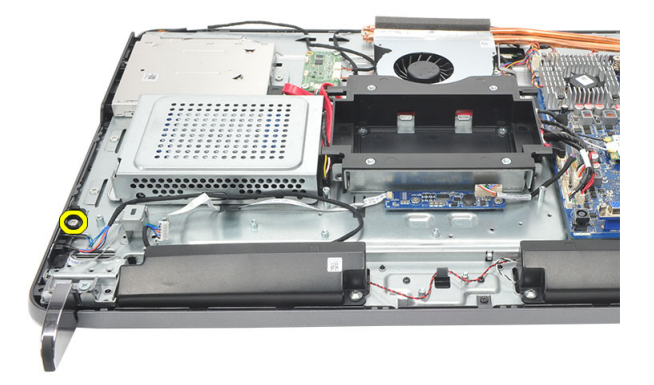

**6.** Csatlakoztassa le a bekapcsológomb szerkezetet az alaplapról.

<span id="page-45-0"></span>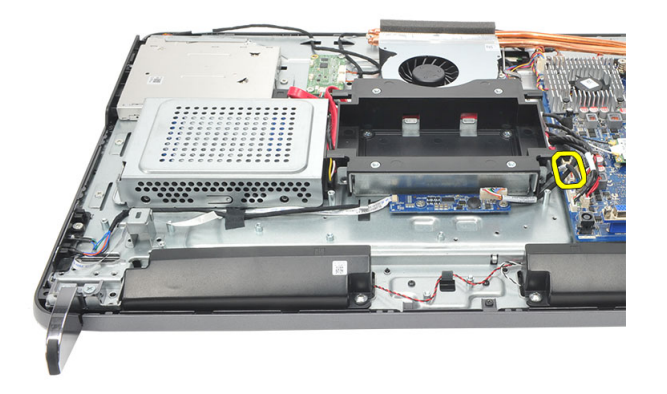

**7.** A kábelt fejtse ki a számítógépházon lévő kapcsokból, és távolítsa el a bekapcsológomb szerkezetet.

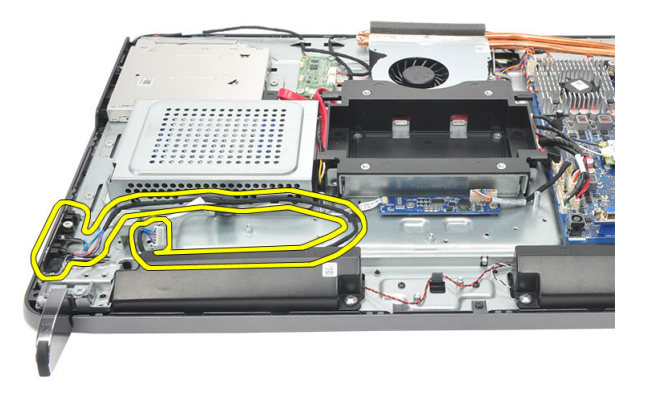

#### **A bekapcsológomb szerkezet beszerelése**

- **1.** A bekapcsológomb szerkezetet helyezze a számítógépházra.
- **2.** A bekapcsológomb szerkezet kábelét csatlakoztassa az alaplapra, és a kábeleket vezesse el a számítógépházon lévő kapcsokban.
- **3.** Húzza meg a csavart, amely a bekapcsológomb szerkezetet a számítógépházhoz rögzíti.
- 4. Szerelje be a *hátsó I/O [fedelet](#page-19-0)*.
- **5.** Szerelje be a hátsó [állványt](#page-13-0).
- **6.** Szerelje be a hátsó [burkolatot](#page-11-0).
- **7.** Kövesse a Miután befejezte <sup>a</sup> munkát <sup>a</sup> [számítógép](#page-8-0) belsejében című fejezet utasításait.

# **17**

### <span id="page-46-0"></span>**A gombelem eltávolítása**

- **1.** Kövesse a Mielőtt elkezdene dolgozni <sup>a</sup> [számítógép](#page-6-0) belsejében című fejezet utasításait.
- **2.** Távolítsa el a hátsó [burkolatot](#page-10-0).
- **3.** Távolítsa el a hátsó [állványt](#page-12-0).
- **4.** Távolítsa el a hátsó I/O [fedelet](#page-18-0).
- **5.** Távolítsa el az [alaplapárnyékolást](#page-34-0).
- **6.** Fejtse ki a füleket, amelyek a gombelemet az alaplapra rögzítik.

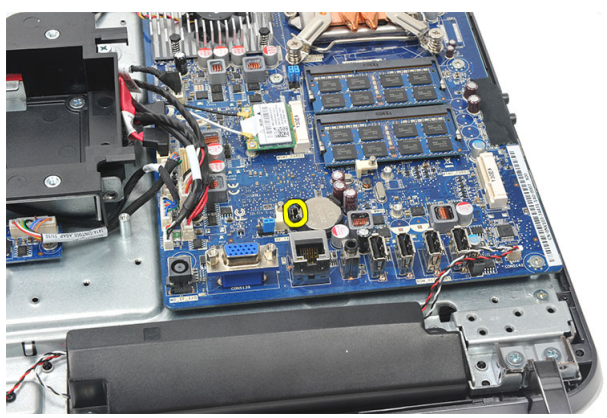

**7.** Távolítsa el a gombelemet a foglalatából.

<span id="page-47-0"></span>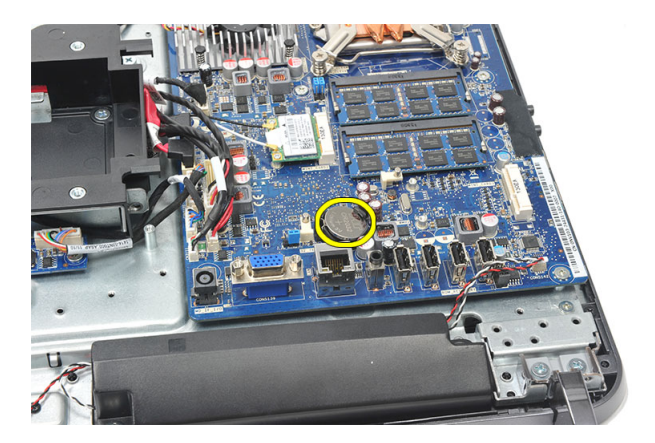

### **A gombelem beszerelése**

- **1.** Helyezze be a gombelemet a foglalatába.
- **2.** Szerelje be az [alaplapárnyékolást](#page-35-0).
- **3.** Szerelje be a *hátsó VO [fedelet](#page-19-0)*.
- **4.** Szerelje be a hátsó [állványt](#page-13-0).
- **5.** Szerelje be a *hátsó [burkolatot](#page-11-0)*.
- **6.** Kövesse a Miután befejezte <sup>a</sup> munkát <sup>a</sup> [számítógép](#page-8-0) belsejében című fejezet utasításait.

**18**

### **A hűtőborda ventilátor eltávolítása**

- **1.** Kövesse a Mielőtt elkezdene dolgozni <sup>a</sup> [számítógép](#page-6-0) belsejében című fejezet utasításait.
- **2.** Távolítsa el a hátsó [burkolatot](#page-10-0).
- **3.** Távolítsa el a hátsó [állványt](#page-12-0).
- **4.** Távolítsa el a hátsó I/O [fedelet](#page-18-0).
- **5.** Távolítsa el az [alaplapárnyékolást](#page-34-0).
- **6.** Távolítsa el a csavarokat, amelyek a ventilátort a számítógépházhoz rögzítik.

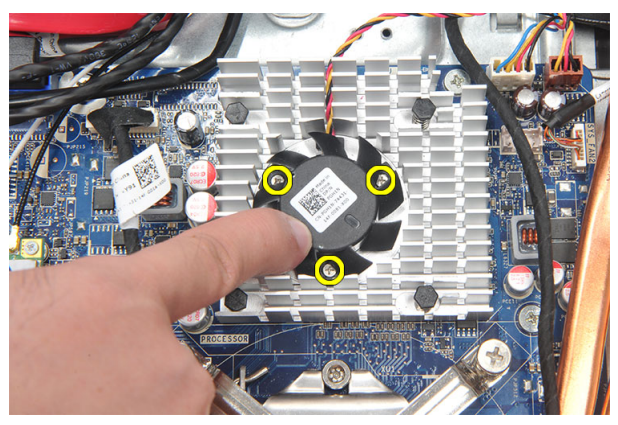

**7.** Csatolja le a hűtőborda kábelét az alaplapról.

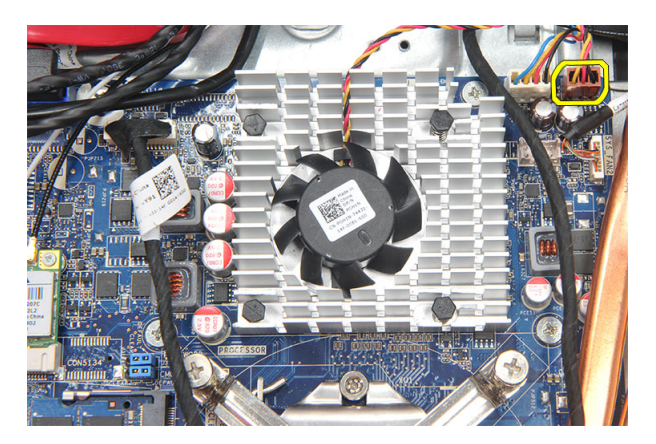

**8.** Emelje fel a ventilátort, majd távolítsa el a számítógépből.

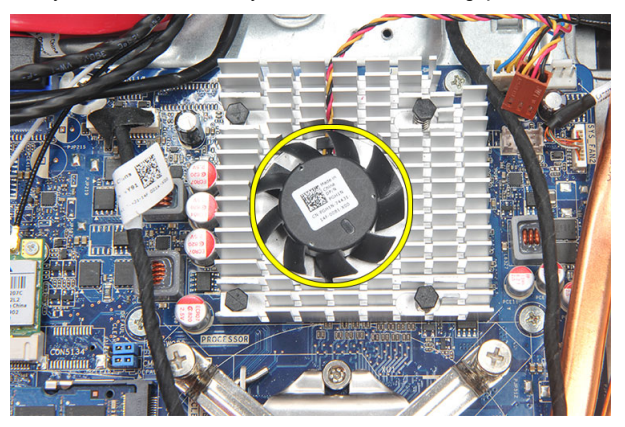

#### **A hűtőborda ventilátor beszerelése**

- **1.** A hűtőborda ventilátort helyezze a számítógépházra.
- **2.** Húzza meg a csavarokat, amelyek a hűtőborda ventilátort a számítógépházhoz rögzítik.
- **3.** A hűtőborda ventilátor csatlakozót csatlakoztassa az alaplapon lévő foglalatára.
- **4.** Szerelje be az [alaplapárnyékolást](#page-35-0).
- **5.** Szerelje be a *hátsó I/O [fedelet](#page-19-0)*.
- **6.** Szerelje be a hátsó [állványt](#page-13-0).
- **7.** Szerelje be a hátsó [burkolatot](#page-11-0).
- **8.** Kövesse a Miután befejezte <sup>a</sup> munkát <sup>a</sup> [számítógép](#page-8-0) belsejében című fejezet utasításait.

## **19**

### <span id="page-50-0"></span>**A konverterkártya eltávolítása**

- **1.** Kövesse a Mielőtt elkezdene dolgozni <sup>a</sup> [számítógép](#page-6-0) belsejében című fejezet utasításait.
- **2.** Távolítsa el a hátsó [burkolatot](#page-10-0).
- **3.** Távolítsa el a hátsó [állványt](#page-12-0).
- **4.** Távolítsa el a hátsó I/O [fedelet](#page-18-0).
- **5.** Távolítsa el a hátsó állvány [burkolatot](#page-16-0).
- **6.** Távolítsa el az [alaplapárnyékolást](#page-34-0).
- **7.** Csatolja le a tápkábelt az alaplapról.

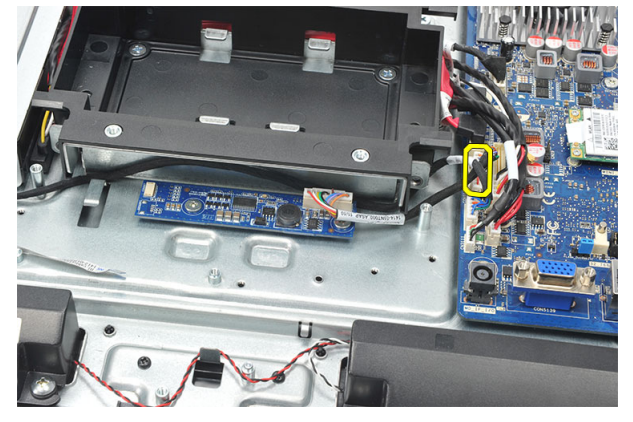

**8.** Távolítsa el a fehér kábelt a konverterkártyán lévő csatlakozójáról.

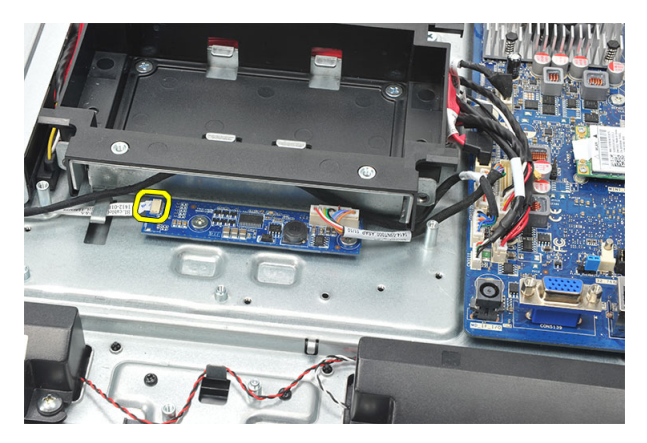

**9.** Távolítsa el a csavarokat, amelyek a konverterkártyát a helyére rögzítik.

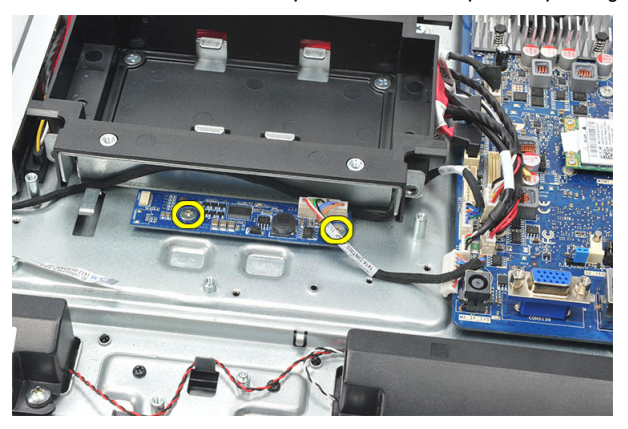

**10.** Emelje fel, és vegye ki a konverterkártyát a számítógépből.

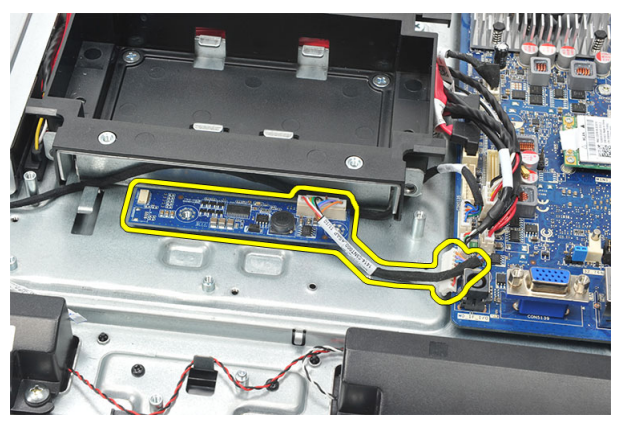

#### <span id="page-52-0"></span>**A konverterkártya beszerelése**

- **1.** Helyezze be a csavarokat, amelyek a konverterkártyát rögzítik.
- **2.** Csatlakoztassa a fehér kábelt a konverterkártyán lévő csatlakozójára.
- **3.** Szerelje be az [alaplapárnyékolást](#page-35-0).
- **4.** Szerelje be a hátsó állvány [burkolatot](#page-17-0).
- **5.** Szerelje be a *hátsó VO [fedelet](#page-19-0)*.
- **6.** Szerelje be a hátsó [állványt](#page-13-0).
- **7.** Szerelje be a hátsó [burkolatot](#page-11-0).
- **8.** Kövesse a Miután befejezte <sup>a</sup> munkát <sup>a</sup> [számítógép](#page-8-0) belsejében című fejezet utasításait.

## <span id="page-54-0"></span>**20 A processzor ventilátor eltávolítása**

- **1.** Kövesse a Mielőtt elkezdene dolgozni <sup>a</sup> [számítógép](#page-6-0) belsejében című fejezet utasításait.
- **2.** Távolítsa el a hátsó [burkolatot](#page-10-0).
- **3.** Távolítsa el a hátsó [állványt](#page-12-0).
- **4.** Távolítsa el a hátsó I/O [fedelet](#page-18-0).
- **5.** Távolítsa el a hátsó állvány [burkolatot](#page-16-0).
- **6.** Távolítsa el az [alaplapárnyékolást](#page-34-0).
- **7.** Csatlakoztassa le a processzor ventilátor kábelét.

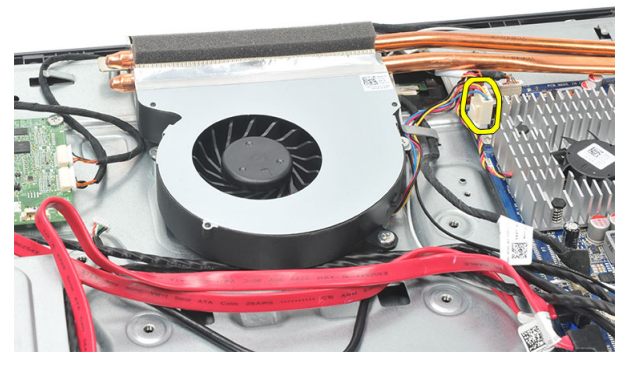

**8.** Távolítsa el a csavarokat, amelyek a processzor ventilátort a számítógépházhoz rögzítik.

<span id="page-55-0"></span>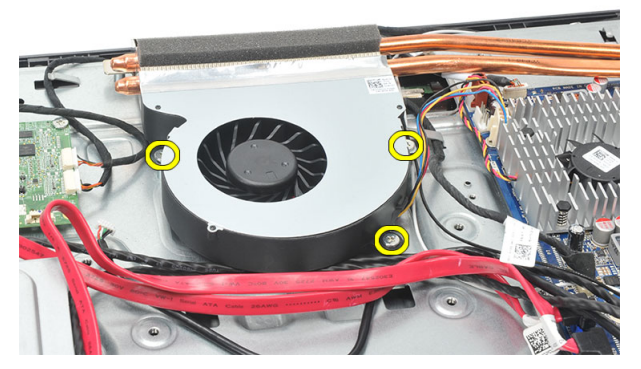

**9.** Fejtse le a ragasztószalagot, amely a processzor ventilátort a hűtőbordára rögzíti, és távolítsa el a processzor ventilátort a rendszerből.

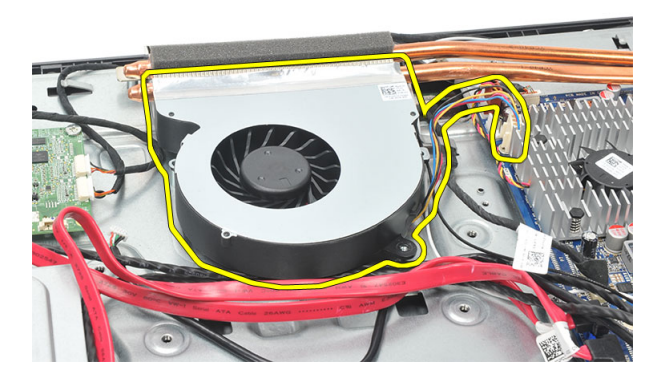

#### **A processzor ventilátor beszerelése**

- **1.** Helyezze be a csavarokat, amelyek a processzor ventilátort a számítógépházhoz rögzítik.
- **2.** Ragassza fel a ragasztószalagot, amely a processzor ventilátort a hűtőbordához rögzíti.
- **3.** Csatlakoztassa a CPU ventilátor kábelét az alaplapra.
- **4.** Szerelje be az [alaplapárnyékolást](#page-35-0).
- **5.** Szerelje be a *hátsó állvány [burkolatot](#page-17-0)*.
- **6.** Szerelje be a *hátsó VO [fedelet](#page-19-0)*.
- **7.** Szerelje be a hátsó [állványt](#page-13-0).
- **8.** Szerelje be a hátsó [burkolatot](#page-11-0).
- **9.** Kövesse a Miután befejezte <sup>a</sup> munkát <sup>a</sup> [számítógép](#page-8-0) belsejében című fejezet utasításait.

### <span id="page-56-0"></span>**A hűtőborda eltávolítása**

- **1.** Kövesse a Mielőtt elkezdene dolgozni <sup>a</sup> [számítógép](#page-6-0) belsejében című fejezet utasításait.
- **2.** Távolítsa el a hátsó [burkolatot](#page-10-0).
- **3.** Távolítsa el a hátsó [állványt](#page-12-0).
- **4.** Távolítsa el a hátsó I/O [fedelet](#page-18-0).
- **5.** Távolítsa el a hátsó állvány [burkolatot](#page-16-0).
- **6.** Távolítsa el az [alaplapárnyékolást](#page-34-0).
- **7.** Távolítsa el a [processzor](#page-54-0) ventilátort.
- **8.** Távolítsa el a csavart, amely a hűtőbordát a számítógépházhoz rögzíti, valamint távolítsa el a csavarokat, amelyek a hűtőbordát az alaplapra rögzítik.

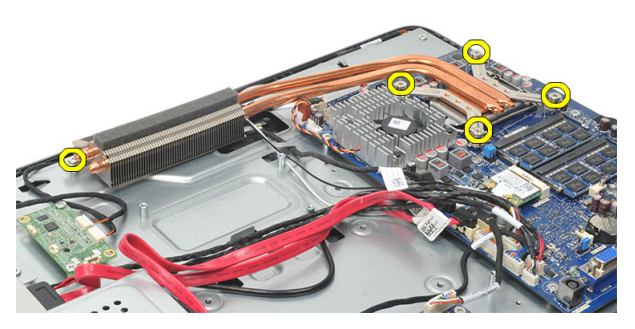

**9.** Távolítsa el a hűtőbordát a számítógépből.

<span id="page-57-0"></span>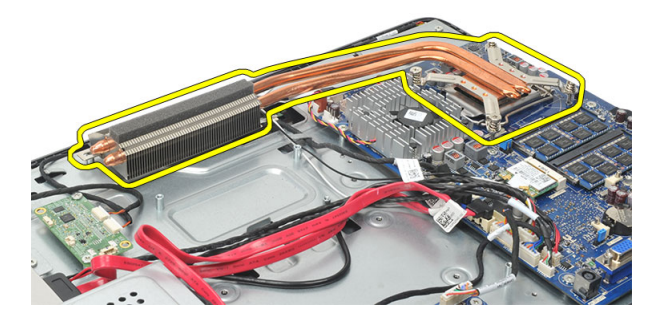

#### **A processzor hűtőbordájának beszerelése**

- **1.** A processzor hűtőbordáját helyezze a számítógépházba.
- **2.** Húzza meg a csavarokat, amelyek a processzor hűtőbordáját az alaplapra rögzítik, valamint húzza meg a csavart, amely a hűtőbordát a számítógépházhoz rögzíti.
- **3.** Szerelje be a [processzor](#page-55-0) ventilátort.
- **4.** Szerelje be az [alaplapárnyékolást](#page-35-0).
- **5.** Szerelje be a hátsó állvány [burkolatot](#page-17-0).
- **6.** Szerelje be a *hátsó VO [fedelet](#page-19-0)*.
- **7.** Szerelje be a hátsó [állványt](#page-13-0).
- **8.** Szerelje be a hátsó [burkolatot](#page-11-0).
- **9.** Kövesse a Miután befejezte <sup>a</sup> munkát <sup>a</sup> [számítógép](#page-8-0) belsejében című fejezet utasításait.

### <span id="page-58-0"></span>**A processzor eltávolítása**

- **1.** Kövesse a Mielőtt elkezdene dolgozni <sup>a</sup> [számítógép](#page-6-0) belsejében című fejezet utasításait.
- **2.** Távolítsa el a hátsó [burkolatot](#page-10-0).
- **3.** Távolítsa el a hátsó [állványt](#page-12-0).
- **4.** Távolítsa el a hátsó I/O [fedelet](#page-18-0).
- **5.** Távolítsa el a hátsó állvány [burkolatot](#page-16-0).
- **6.** Távolítsa el az [alaplapárnyékolást](#page-34-0).
- **7.** Távolítsa el a [processzor](#page-54-0) ventilátort.
- **8.** Távolítsa el a processzor [hűtőbordáját](#page-56-0).
- **9.** Nyomja le a kioldókart, és mozgassa kifelé annak érdekében, hogy kioldja a rögzítő hurokból, amely rögzíti.

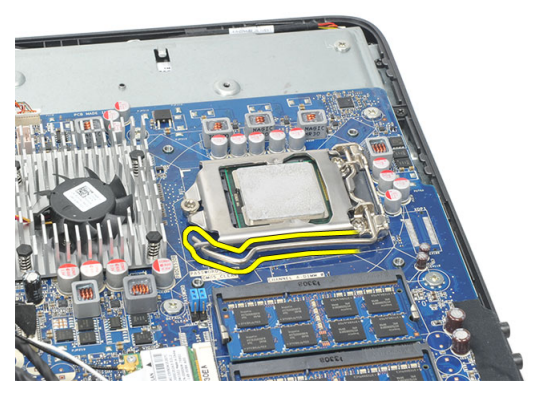

**10.** Emelje fel a processzor fedelet, és a processzort távolítsa el a foglalatából. A processzort helyezze antisztatikus csomagolásba.

<span id="page-59-0"></span>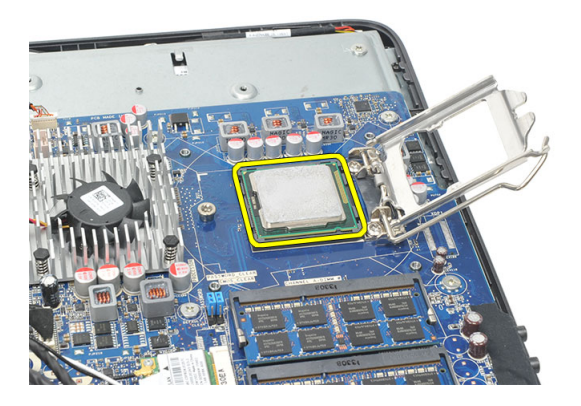

#### **A processzor beszerelése**

- **1.** Helyezze be a processzort a foglalatba. Győződjön meg róla, hogy a processzor megfelelően illeszkedik.
- **2.** Engedje le a processzor burkolatát.
- **3.** A rögzítő kart nyomja lefelé, majd mozgassa befelé annak érdekében, hogy rögzüljön a rögzítő hurokba.
- **4.** Szerelje be a processzor [hűtőbordáját](#page-57-0).
- **5.** Szerelje be a [processzor](#page-55-0) ventilátort.
- **6.** Szerelje be az [alaplapárnyékolást](#page-35-0).
- **7.** Szerelje be a hátsó állvány [burkolatot](#page-17-0).
- **8.** Szerelje be a *hátsó VO [fedelet](#page-19-0)*.
- **9.** Szerelje be a hátsó [állványt](#page-13-0).
- **10.** Szerelje be a hátsó [burkolatot](#page-11-0).
- **11.** Kövesse a Miután befejezte <sup>a</sup> munkát <sup>a</sup> [számítógép](#page-8-0) belsejében című fejezet utasításait.

### <span id="page-60-0"></span>**Az alaplap eltávolítása**

- **1.** Kövesse a Mielőtt elkezdene dolgozni <sup>a</sup> [számítógép](#page-6-0) belsejében című fejezet utasításait.
- **2.** Távolítsa el a hátsó [burkolatot](#page-10-0).
- **3.** Távolítsa el a hátsó [állványt](#page-12-0).
- **4.** Távolítsa el a hátsó I/O [fedelet](#page-18-0).
- **5.** Távolítsa el a hátsó állvány [burkolatot](#page-16-0).
- **6.** Távolítsa el az [alaplapárnyékolást](#page-34-0).
- **7.** Távolítsa el a [processzor](#page-54-0) ventilátort.
- **8.** Távolítsa el a processzor [hűtőbordáját](#page-56-0).
- **9.** Távolítsa el a [memóriamodult](#page-24-0).
- **10.** Távolítsa el a [WLAN-kártyát](#page-36-0).
- **11.** Távolítsa el a [gombelemet](#page-46-0).
- **12.** Távolítsa el a [processzort](#page-58-0).
- **13.** Csatlakoztassa le az alaplapra csatlakoztatott kábeleket.

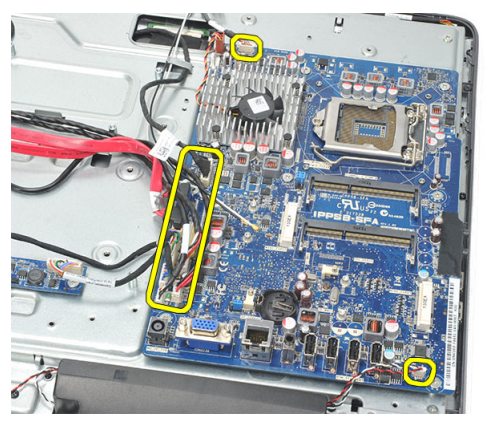

**14.** Távolítsa el a csavarokat, amelyek az alaplapot a számítógépházhoz rögzítik.

<span id="page-61-0"></span>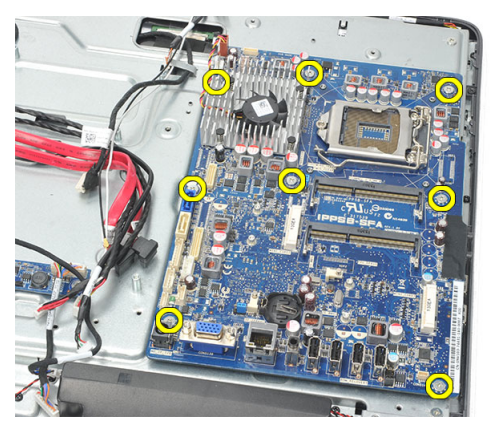

**15.** Az alaplapot emelje ki a számítógépházból, és távolítsa el a számítógépből.

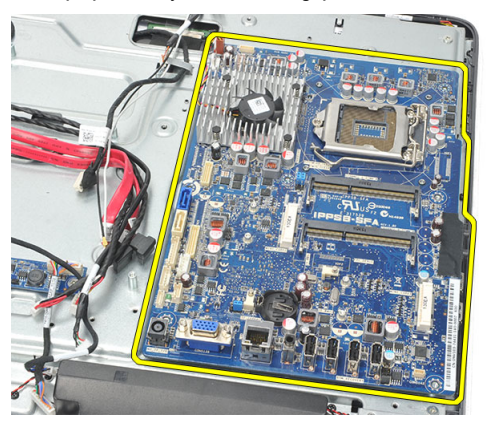

#### **Az alaplap beszerelése**

- **1.** Az alaplapot illessze a számítógépházhoz, és helyezze a számítógépházra.
- **2.** Helyezze be a csavarokat, amelyek az alaplapot a számítógépházhoz rögzítik.
- **3.** Csatlakoztassa a kábeleket az alaplaphoz.
- **4.** Szerelje be a [processzort](#page-59-0).
- **5.** Szerelje be a *[gombelemet](#page-47-0)*.
- **6.** Szerelje be a [WLAN-kártyát](#page-37-0).
- **7.** Szerelje be a [memóriamodult](#page-26-0).
- **8.** Szerelje be a processzor [hűtőbordáját](#page-57-0).
- 9. Szerelje be a *[processzor](#page-55-0) ventilátort*.
- **10.** Szerelje be az [alaplapárnyékolást](#page-35-0).
- **11.** Szerelje be a hátsó állvány [burkolatot](#page-17-0).
- 12. Szerelje be a hátsó I/O [fedelet](#page-19-0).
- **13.** Szerelje be a hátsó [állványt](#page-13-0).
- **14.** Szerelje be a hátsó [burkolatot](#page-11-0).
- 15. Kövesse a Miután befejezte a munkát a [számítógép](#page-8-0) belsejében című fejezet utasításait.

### <span id="page-64-0"></span>**A hátfal eltávolítása**

- **1.** Kövesse a Mielőtt elkezdene dolgozni <sup>a</sup> [számítógép](#page-6-0) belsejében című fejezet utasításait.
- **2.** Távolítsa el a hátsó [burkolatot](#page-10-0).
- **3.** Távolítsa el a hátsó [állványt](#page-12-0).
- **4.** Távolítsa el a hátsó állvány [burkolatot](#page-16-0).
- **5.** Távolítsa el a *hátsó I/O [fedelet](#page-18-0)*.
- **6.** Távolítsa el a [középső](#page-40-0) keretet.
- **7.** Távolítsa el a merevlemez-meghajtó ketrecet és <sup>a</sup> [merevlemez-meghajtót](#page-28-0).
- **8.** Távolítsa el az optikai [meghajtót](#page-22-0).
- **9.** Távolítsa el az [alaplapárnyékolást](#page-34-0).
- **10.** Távolítsa el a [processzor](#page-54-0) ventilátort.
- **11.** Távolítsa el a processzor [hűtőbordáját](#page-56-0).
- **12.** Távolítsa el az [alaplapot](#page-60-0).
- **13.** Távolítsa el a [hangszórókat](#page-38-0).
- **14.** Távolítsa el a [konverterkártyát](#page-50-0).
- **15.** Távolítsa el a [bekapcsológomb](#page-44-0) szerkezetet.
- **16.** Távolítsa el az [érintésvezérlő](#page-42-0) panelt.
- **17.** Távolítsa el a fekete csavarokat, amelyek a hátfalat a számítógépházhoz rögzítik.

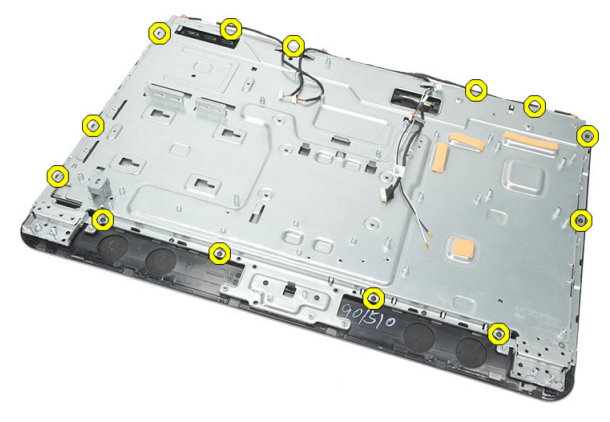

**18.** Távolítsa el az ezüst csavarokat, amelyek a hátfalat a számítógépházhoz rögzítik.

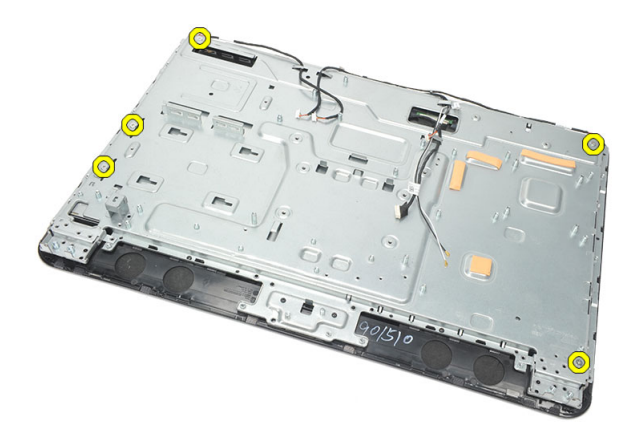

**19.** A kábeleket fejtse ki a számítógépházon lévő kapcsokból.

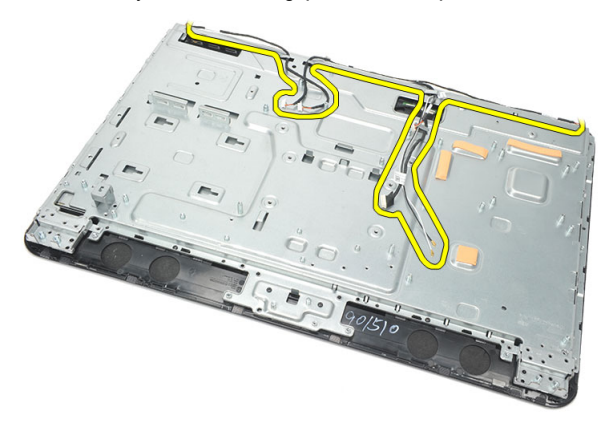

**20.** A hátfalat csúsztassa ki a számítógépházból és távolítsa el.

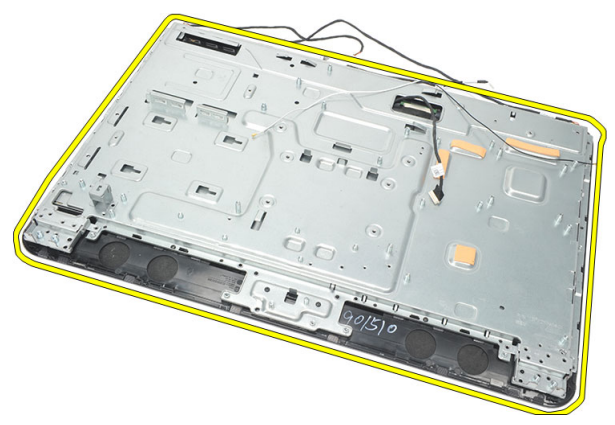

### <span id="page-66-0"></span>**A hátfal beszerelése**

- **1.** Helyezze a hátfalat a számítógépházra.
- **2.** A kábeleket vezesse el a helyükön, és rögzítse a számítógépházon lévő kapcsokkal.
- **3.** Húzza meg az ezüst csavarokat, amelyek a hátlapot a számítógépházhoz rögzítik.
- **4.** Szerelje be az [érintésvezérlő](#page-43-0) panelt.
- **5.** Szerelje be a [bekapcsológomb](#page-45-0) szerkezetet.
- **6.** Szerelje be [konverterkártyát](#page-52-0).
- **7.** Szerelje be a [hangszórókat](#page-39-0).
- **8.** Szerelje be az [alaplapot](#page-61-0).
- 9. Szerelje be a *processzor [hűtőbordáját](#page-57-0)*.
- **10.** Szerelje be a [processzor](#page-55-0) ventilátort.
- **11.** Szerelje be az [alaplapárnyékolást](#page-35-0).
- **12.** Szerelje be az optikai [meghajtót](#page-22-0).
- **13.** Szerelje be a merevlemez-meghajtó ketrecet és <sup>a</sup> [merevlemez-meghajtót](#page-30-0).
- **14.** Szerelje be a [középső](#page-41-0) keretet.
- 15. Szerelie be a *hátsó VO [fedelet](#page-19-0)*.
- **16.** Szerelje be a hátsó állvány [burkolatot](#page-17-0).
- **17.** Szerelje be a hátsó [állványt](#page-13-0).
- **18.** Szerelje be a hátsó [burkolatot](#page-11-0).
- **19.** Kövesse a Miután befejezte <sup>a</sup> munkát <sup>a</sup> [számítógép](#page-8-0) belsejében című fejezet utasításait.

### <span id="page-68-0"></span>**A hangszóróburkolat eltávolítása**

- **1.** Kövesse a Mielőtt elkezdene dolgozni <sup>a</sup> [számítógép](#page-6-0) belsejében című fejezet utasításait.
- **2.** Távolítsa el a hátsó [burkolatot](#page-10-0).
- **3.** Távolítsa el a hátsó [állványt](#page-12-0).
- **4.** Távolítsa el a hátsó állvány [burkolatot](#page-16-0).
- **5.** Távolítsa el a hátsó I/O [fedelet](#page-18-0).
- **6.** Távolítsa el az [elülső](#page-14-0) lábat.
- **7.** Távolítsa el a [középső](#page-40-0) keretet.
- **8.** Távolítsa el az optikai [meghajtót](#page-22-0).
- **9.** Távolítsa el a [hangszórókat](#page-38-0).
- **10.** Távolítsa el a csavarokat, amelyek a hangszóróburkolatot a számítógépházhoz rögzítik.

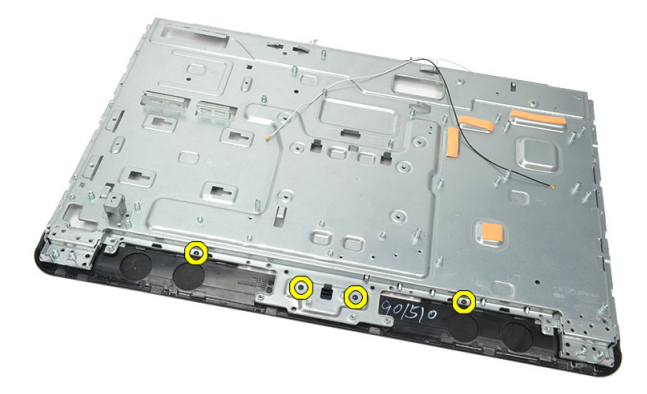

**11.** A hangszóróburkolatot fejtse le a számítógépházról, és távolítsa el.

<span id="page-69-0"></span>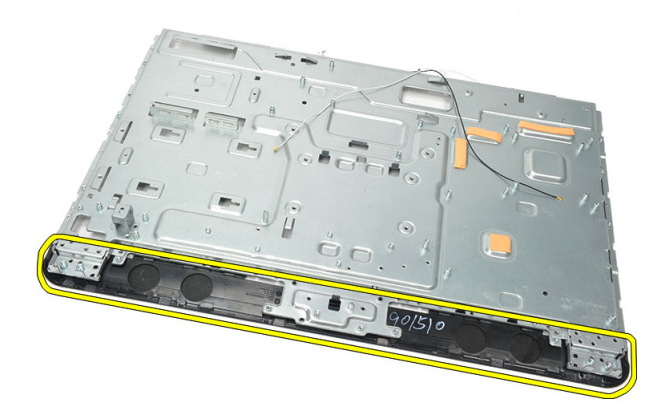

#### **A hangszóróburkolat felszerelése**

- **1.** Helyezze fel a hangszóróburkolatot a számítógépházra.
- **2.** Húzza meg a csavarokat, amelyek a hangszóróburkolatot a számítógépházhoz rögzítik.
- **3.** Szerelje be a [hangszórókat](#page-39-0).
- **4.** Szerelje be az optikai [meghajtót](#page-22-0).
- **5.** Szerelje be a [középső](#page-41-0) keretet.
- **6.** Szerelje fel az elülső [lábakat](#page-15-0).
- **7.** Szerelje be a hátsó I/O [fedelet](#page-19-0).
- **8.** Szerelje be a hátsó [állványt](#page-13-0).
- **9.** Szerelje be a *hátsó [burkolatot](#page-11-0)*.
- **10.** Kövesse a Miután befejezte <sup>a</sup> munkát <sup>a</sup> [számítógép](#page-8-0) belsejében című fejezet utasításait.

### **Az elülső előlap eltávolítása**

- **1.** Kövesse a Mielőtt elkezdene dolgozni <sup>a</sup> [számítógép](#page-6-0) belsejében című fejezet utasításait.
- **2.** Távolítsa el a hátsó [burkolatot](#page-10-0).
- **3.** Távolítsa el a hátsó [állványt](#page-12-0).
- **4.** Távolítsa el a hátsó I/O [fedelet](#page-18-0).
- **5.** Távolítsa el a hátsó állvány [burkolatot](#page-16-0).
- **6.** Távolítsa el a [középső](#page-40-0) keretet.
- **7.** Távolítsa el az [alaplapárnyékolást](#page-34-0).
- **8.** Távolítsa el a merevlemez-meghajtó ketrecet és <sup>a</sup> [merevlemez-meghajtót](#page-28-0).
- **9.** Távolítsa el az optikai [meghajtót](#page-22-0).
- **10.** Távolítsa el a [processzor](#page-54-0) ventilátort.
- **11.** Távolítsa el a processzor [hűtőbordáját](#page-56-0).
- **12.** Távolítsa el az [alaplapot](#page-60-0).
- **13.** Távolítsa el a [hátfalat](#page-64-0).
- **14.** Távolítsa el a [hangszórókat](#page-38-0).
- **15.** Távolítsa el a [hangszóróburkolatot](#page-68-0).
- **16.** Távolítsa el a csavarokat (nyíllal jelölve), amelyek az elülső előlapot a kijelzőpanelhez rögzítik.

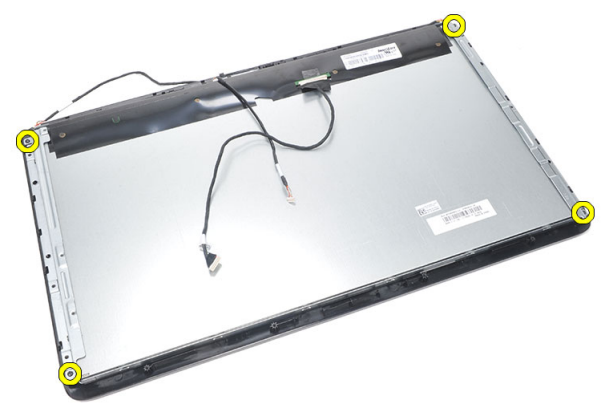

**17.** A számítógépházat emelje le az elülső előlapról.

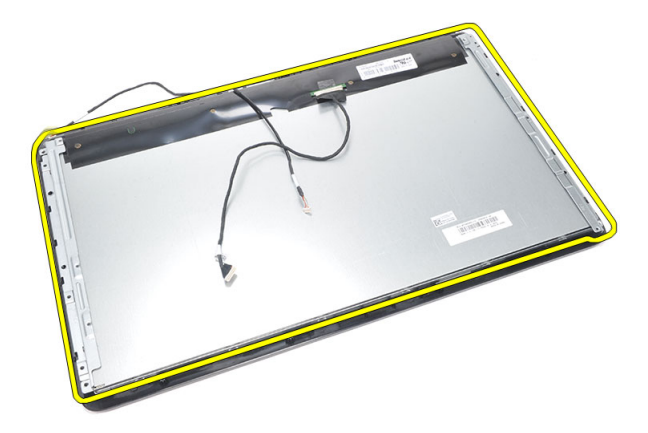

#### **Az elülső előlap felszerelése**

- **1.** Az elülső előlapot helyezze a számítógépházra.
- **2.** A szerkezetet tartsa össze.
- **3.** Húzza meg a csavarokat, amelyek az elülső előlapot a kijelzőpanelhez rögzítik.
- **4.** Szerelje fel a [hangszóróburkolatot](#page-69-0).
- **5.** Szerelje be a [hangszórókat](#page-39-0).
- **6.** Szerelje be a [hátfalat](#page-66-0).
- **7.** Szerelje be az [alaplapot](#page-61-0).
- **8.** Szerelje be a processzor [hűtőbordáját](#page-57-0).
- 9. Szerelje be a *[processzor](#page-55-0) ventilátort*.
- **10.** Szerelje be az optikai [meghajtót](#page-22-0).
- **11.** Szerelje be a merevlemez-meghajtó ketrecet és <sup>a</sup> [merevlemez-meghajtót](#page-30-0).
- **12.** Szerelje be az [alaplapárnyékolást](#page-35-0).
- **13.** Szerelje be a [középső](#page-41-0) keretet.
- **14.** Szerelje be a hátsó állvány [burkolatot](#page-17-0).
- 15. Szerelje be a hátsó I/O [fedelet](#page-19-0).
- **16.** Szerelje be a hátsó [állványt](#page-13-0).
- **17.** Szerelje be a hátsó [burkolatot](#page-11-0).
- **18.** Kövesse a Miután befejezte <sup>a</sup> munkát <sup>a</sup> [számítógép](#page-8-0) belsejében című fejezet utasításait.
# <span id="page-72-0"></span>**Az alacsony feszültségű differenciál-jelzés (LVDS) modul kábelének eltávolítása**

- **1.** Kövesse a Mielőtt elkezdene dolgozni <sup>a</sup> [számítógép](#page-6-0) belsejében című fejezet utasításait.
- **2.** Távolítsa el a hátsó [burkolatot](#page-10-0).
- **3.** Távolítsa el a hátsó [állványt](#page-12-0).
- **4.** Távolítsa el a hátsó I/O [fedelet](#page-18-0).
- **5.** Távolítsa el a hátsó állvány [burkolatot](#page-16-0).
- **6.** Távolítsa el a [középső](#page-40-0) keretet.
- **7.** Távolítsa el az [alaplapárnyékolást](#page-34-0).
- **8.** Távolítsa el a merevlemez-meghajtó ketrecet és <sup>a</sup> [merevlemez-meghajtót](#page-28-0).
- **9.** Távolítsa el az optikai [meghajtót](#page-22-0).
- **10.** Távolítsa el a [processzor](#page-54-0) ventilátort.
- **11.** Távolítsa el a processzor [hűtőbordáját](#page-56-0).
- **12.** Távolítsa el az [alaplapot](#page-60-0).
- **13.** Távolítsa el a [hátfalat](#page-64-0).
- **14.** Egy puha felületen fejtse fel a kijelzőpanel elejét úgy, hogy az érintőkamerák lelógnak az asztalról.

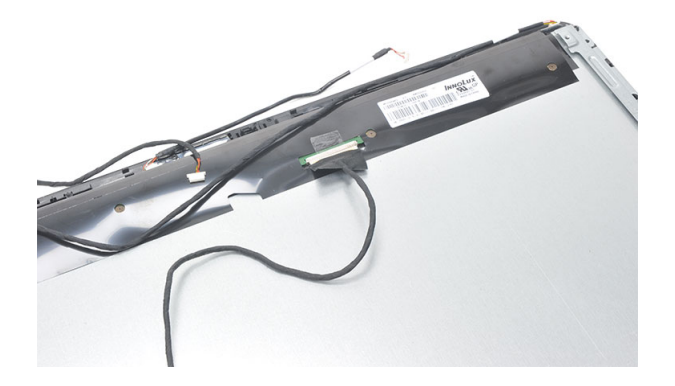

<span id="page-73-0"></span>**15.** Fejtse le a műanyag szalagot, amely a csatlakozót rögzíti.

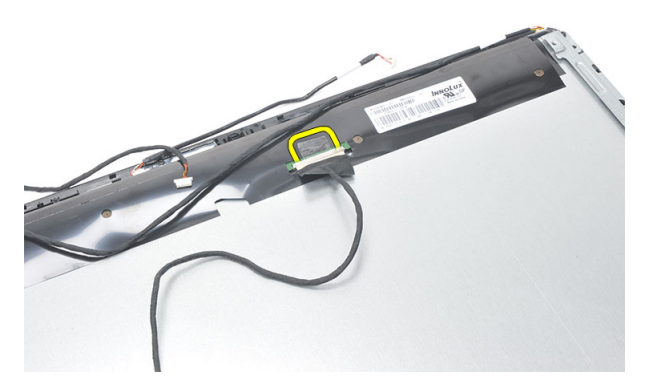

**16.** Csatlakoztassa le az LVDS kábelét a csatlakozójáról, és távolítsa el a számítógépből.

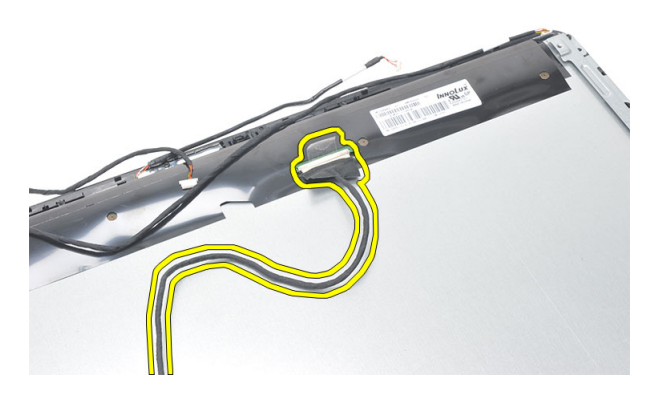

### **Az alacsony feszültségű differenciál-jelzés (LVDS) modul kábelének beszerelése**

- **1.** Az LVDS kábelt csatlakoztassa a csatlakozójára.
- **2.** Rögzítse a műanyag szalagot, amely az LVDS kábelt a számítógépházra rögzíti.
- **3.** Szerelje be a [hátfalat](#page-66-0).
- **4.** Szerelje be az [alaplapot](#page-61-0).
- **5.** Szerelje be a processzor [hűtőbordáját](#page-57-0).
- **6.** Szerelje be a [processzor](#page-55-0) ventilátort.
- **7.** Szerelje be az optikai [meghajtót](#page-22-0).
- **8.** Szerelje be a merevlemez-meghajtó ketrecet és <sup>a</sup> [merevlemez-meghajtót](#page-30-0).
- **9.** Szerelje be az [alaplapárnyékolást](#page-35-0).
- **10.** Szerelje be a [középső](#page-41-0) keretet.
- **11.** Szerelje be a hátsó állvány [burkolatot](#page-17-0).
- 12. Szerelje be a hátsó I/O [fedelet](#page-19-0).
- **13.** Szerelje be a hátsó [állványt](#page-13-0).
- **14.** Szerelje be a hátsó [burkolatot](#page-11-0).
- **15.** Kövesse a Miután befejezte <sup>a</sup> munkát <sup>a</sup> [számítógép](#page-8-0) belsejében című fejezet utasításait.

# **A kijelzőpanel eltávolítása**

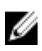

**MEGJEGYZÉS:** Az érintésvezérlő panel és a kábel a kijelzőpanel szerkezet része.

- **1.** Kövesse a Mielőtt elkezdene dolgozni <sup>a</sup> [számítógép](#page-6-0) belsejében című fejezet utasításait.
- **2.** Távolítsa el a hátsó [burkolatot](#page-10-0).
- **3.** Távolítsa el a hátsó [állványt](#page-12-0).
- **4.** Távolítsa el a hátsó I/O [fedelet](#page-18-0).
- **5.** Távolítsa el a hátsó állvány [burkolatot](#page-16-0).
- **6.** Távolítsa el a [középső](#page-40-0) keretet.
- **7.** Távolítsa el az [alaplapárnyékolást](#page-34-0).
- **8.** Távolítsa el a merevlemez-meghajtó ketrecet és <sup>a</sup> [merevlemez-meghajtót](#page-28-0).
- **9.** Távolítsa el az optikai [meghajtót](#page-22-0).
- **10.** Távolítsa el a [processzor](#page-54-0) ventilátort.
- **11.** Távolítsa el a processzor [hűtőbordáját](#page-56-0).
- **12.** Távolítsa el az [alaplapot](#page-60-0).
- **13.** Távolítsa el a [hangszórókat](#page-38-0).
- **14.** Távolítsa el a [hangszóróburkolatot](#page-68-0).
- **15.** Távolítsa el az elülső [előlapot](#page-70-0).
- **16.** Távolítsa el az LVDS [kábelt](#page-72-0).
- **17.** Távolítsa el a [hátfalat](#page-64-0).
- **18.** Mindkét oldalról távolítsa el a csavarokat, és távolítsa el a kijelző tartókereteket.

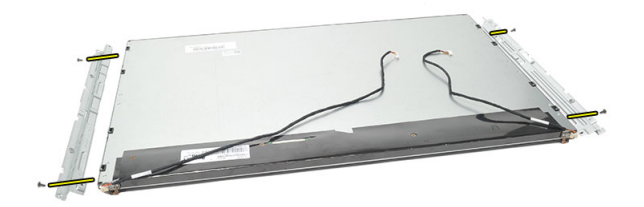

### **A kijelzőpanel felszerelése**

**MEGJEGYZÉS:** A kijelzőpanel visszahelyezésekor távolítsa el a kijelző tartókereteket a Ø régi kijelzőpanel szerkezetről, és szerelje fel azokat az új kijelzőpanel szerkezetre.

- **1.** Helyezze be a csavarokat mindkét sínhez, amelyek a kijelzőpanelt csatlakoztatják.
- **2.** Az elülső előlapot és az LVDS kábelt csatlakoztassa a kijelzőpanelre.
- **3.** Szerelje be a [hátfalat](#page-66-0).
- **4.** Szelje be az LVDS [kábelt](#page-73-0).
- **5.** Szerelje fel az elülső [előlapot](#page-71-0).
- **6.** Szerelje fel a [hangszóróburkolatot](#page-69-0).
- **7.** Szerelje be a [hangszórókat](#page-39-0).
- **8.** Szerelje be az [alaplapot](#page-61-0).
- 9. Szerelje be a *processzor [hűtőbordáját](#page-57-0)*.
- **10.** Szerelje be a [processzor](#page-55-0) ventilátort.
- **11.** Szerelje be az optikai [meghajtót](#page-22-0).
- **12.** Szerelje be a merevlemez-meghajtó ketrecet és <sup>a</sup> [merevlemez-meghajtót](#page-30-0).
- **13.** Szerelje be az [alaplapárnyékolást](#page-35-0).
- **14.** Szerelje be a [középső](#page-41-0) keretet.
- **15.** Szerelje be a hátsó állvány [burkolatot](#page-17-0).
- 16. Szerelje be a hátsó I/O [fedelet](#page-19-0).
- **17.** Szerelje be a hátsó [állványt](#page-13-0).
- **18.** Szerelje be a hátsó [burkolatot](#page-11-0).
- **19.** Kövesse a Miután befejezte <sup>a</sup> munkát <sup>a</sup> [számítógép](#page-8-0) belsejében című fejezet utasításait.

# **29**

# **A webkamera eltávolítása**

- **1.** Kövesse a Mielőtt elkezdene dolgozni <sup>a</sup> [számítógép](#page-6-0) belsejében című fejezet utasításait.
- **2.** Távolítsa el a hátsó [burkolatot](#page-10-0).
- **3.** Távolítsa el a hátsó [állványt](#page-12-0).
- **4.** Távolítsa el a hátsó I/O [fedelet](#page-18-0).
- **5.** Távolítsa el a hátsó állvány [burkolatot](#page-16-0).
- **6.** Távolítsa el a [középső](#page-40-0) keretet.
- **7.** Távolítsa el az [alaplapárnyékolást](#page-34-0).
- **8.** Távolítsa el a merevlemez-meghajtó ketrecet és <sup>a</sup> [merevlemez-meghajtót](#page-28-0).
- **9.** Távolítsa el az optikai [meghajtót](#page-22-0).
- **10.** Távolítsa el a [processzor](#page-54-0) ventilátort.
- **11.** Távolítsa el a processzor [hűtőbordáját](#page-56-0).
- **12.** Távolítsa el az [alaplapot](#page-60-0).
- **13.** Távolítsa el a [hangszórókat](#page-38-0).
- **14.** Távolítsa el a [hangszóróburkolatot](#page-68-0).
- **15.** Távolítsa el az elülső [előlapot](#page-70-0).
- **16.** Távolítsa el a [hátfalat](#page-64-0).
- **17.** Távolítsa el a webkamerát rögzítő csavarokat.

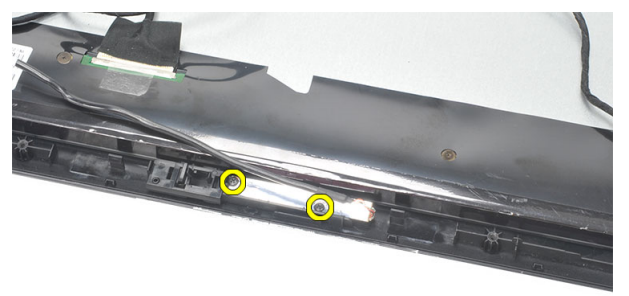

**18.** Távolítsa el a webkamerát a kábelével együtt.

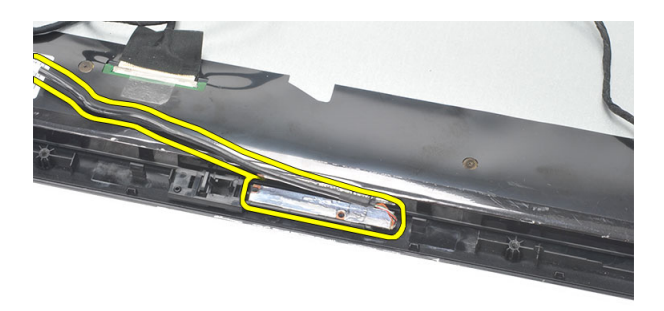

### **A webkamera beszerelése**

- **1.** Helyezze a webkamerát a számítógépházra.
- **2.** Húzza meg a csavarokat, amelyek a webkamerát a számítógépházhoz rögzítik.
- **3.** Behelyezése után a webkamera kábelét csatlakoztassa az alaplapra.
- **4.** Szerelje be a [hátfalat](#page-66-0).
- **5.** Szerelje fel az elülső [előlapot](#page-71-0).
- **6.** Szerelje fel a [hangszóróburkolatot](#page-69-0).
- **7.** Szerelje be a [hangszórókat](#page-39-0).
- **8.** Szerelje be az [alaplapot](#page-61-0).
- 9. Szerelje be a *processzor [hűtőbordáját](#page-57-0)*.
- **10.** Szerelje be a [processzor](#page-55-0) ventilátort.
- **11.** Szerelje be az optikai [meghajtót](#page-22-0).
- **12.** Szerelje be a merevlemez-meghajtó ketrecet és <sup>a</sup> [merevlemez-meghajtót](#page-30-0).
- **13.** Szerelje be az [alaplapárnyékolást](#page-35-0).
- **14.** Szerelje be a [középső](#page-41-0) keretet.
- **15.** Szerelje be a hátsó állvány [burkolatot](#page-17-0).
- 16. Szerelje be a hátsó I/O [fedelet](#page-19-0).
- **17.** Szerelje be a hátsó [állványt](#page-13-0).
- **18.** Szerelje be a hátsó [burkolatot](#page-11-0).
- **19.** Kövesse a Miután befejezte <sup>a</sup> munkát <sup>a</sup> [számítógép](#page-8-0) belsejében című fejezet utasításait.

# **30**

# **Az antenna eltávolítása**

- **1.** Kövesse a Mielőtt elkezdene dolgozni <sup>a</sup> [számítógép](#page-6-0) belsejében című fejezet utasításait.
- **2.** Távolítsa el a hátsó [burkolatot](#page-10-0).
- **3.** Távolítsa el a hátsó [állványt](#page-12-0).
- **4.** Távolítsa el a hátsó I/O [fedelet](#page-18-0).
- **5.** Távolítsa el a hátsó állvány [burkolatot](#page-16-0).
- **6.** Távolítsa el a [középső](#page-40-0) keretet.
- **7.** Távolítsa el az [alaplapárnyékolást](#page-34-0).
- **8.** Távolítsa el a merevlemez-meghajtó ketrecet és <sup>a</sup> [merevlemez-meghajtót](#page-28-0).
- **9.** Távolítsa el az optikai [meghajtót](#page-22-0).
- **10.** Távolítsa el a [processzor](#page-54-0) ventilátort.
- **11.** Távolítsa el a processzor [hűtőbordáját](#page-56-0).
- **12.** Távolítsa el az [alaplapot](#page-60-0).
- **13.** Távolítsa el a [hangszórókat](#page-38-0).
- **14.** Távolítsa el a [hangszóróburkolatot](#page-68-0).
- **15.** Távolítsa el a [hátfalat](#page-64-0).
- **16.** A kábeleket távolítsa el a számítógépházon lévő kapcsokból.

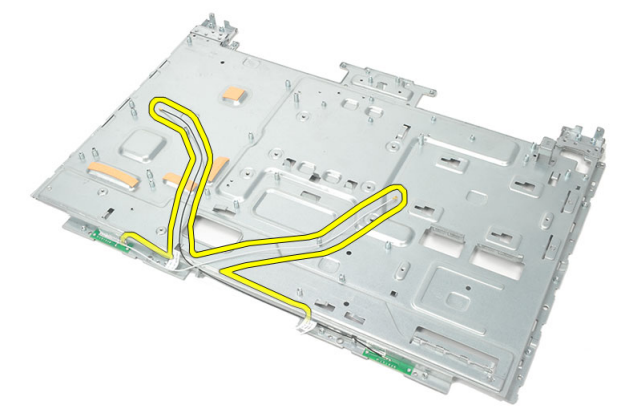

**17.** Távolítsa el az alumínium vezető szalagot, amely az antennát rögzíti.

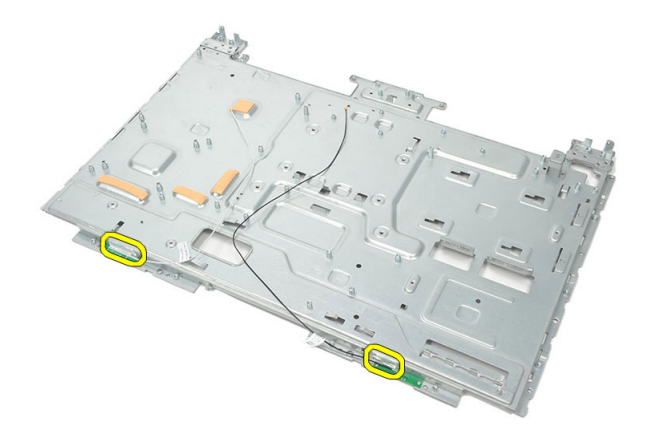

**18.** Távolítsa el a csavarokat, amelyek az antennát rögzítik.

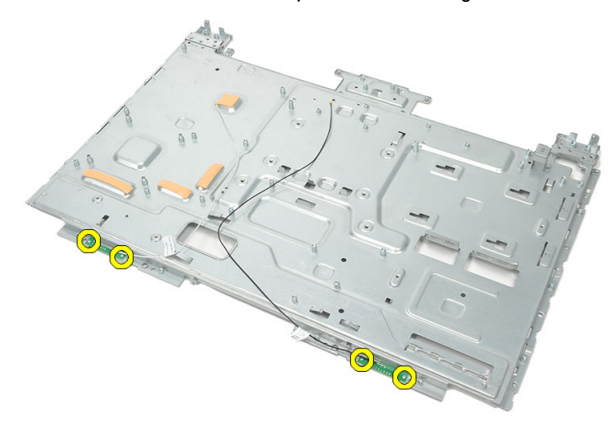

**19.** Kábeleivel együtt emelje fel az antennát.

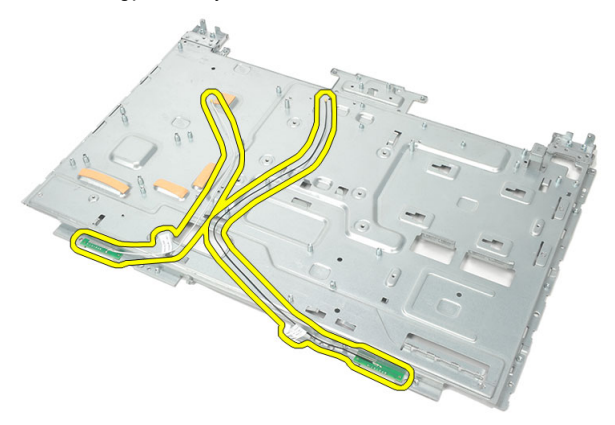

### **Az antenna beszerelése**

- **1.** Mindkét antennát helyezze a számítógépházra.
- **2.** Helyezze be a csavarokat, amelyek az antennákat rögzítik.
- **3.** Ragassza fel az antennákat rögzítő szalagot.
- **4.** A kábeleket vezesse el a számítógépházon lévő kapcsokban.
- **5.** Szerelje be a [hátfalat](#page-66-0).
- **6.** Szerelje fel a [hangszóróburkolatot](#page-69-0).
- **7.** Szerelje be a [hangszórókat](#page-39-0).
- **8.** Szerelje be az [alaplapot](#page-61-0).
- 9. Szerelje be a *processzor [hűtőbordáját](#page-57-0)*.
- **10.** Szerelje be a [processzor](#page-55-0) ventilátort.
- **11.** Szerelje be az optikai [meghajtót](#page-22-0).
- **12.** Szerelje be a merevlemez-meghajtó ketrecet és <sup>a</sup> [merevlemez-meghajtót](#page-30-0).
- **13.** Szerelje be az [alaplapárnyékolást](#page-35-0).
- **14.** Szerelje be a [középső](#page-41-0) keretet.
- **15.** Szerelje be a hátsó állvány [burkolatot](#page-17-0).
- 16. Szerelje be a hátsó I/O [fedelet](#page-19-0).
- **17.** Szerelje be a hátsó [állványt](#page-13-0).
- **18.** Szerelje be a hátsó [burkolatot](#page-11-0).
- **19.** Kövesse a Miután befejezte <sup>a</sup> munkát <sup>a</sup> [számítógép](#page-8-0) belsejében című fejezet utasításait.

# **Rendszerbeállítás áttekintése**

A Rendszerbeállítás az alábbiakat teszi lehetővé:

- Módosíthatja a rendszerkonfigurációs adatokat hardver számítógépbe szerelését, cseréjét vagy eltávolítását követően.
- Olyan felhasználó által választható opciókat állíthat be vagy módosíthat, mint például a felhasználói jelszó.
- Megállapíthatja az aktuális memóriaméretet vagy beállíthatja a telepített merevlemez típusát.

A Dell azt ajánlja, hogy a rendszerbeállítások használata előtt - későbbi felhasználás céljából írja le a Rendszerbeállítások képernyőn látható információkat.

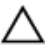

**FIGYELMEZTETÉS: Ha nem szakértő felhasználó, ne módosítsa az itt található beállításokat. Bizonyos változtatások a számítógép hibás működését okozhatják.**

## **Belépés a Rendszerbeállításba**

- **1.** Kapcsolja be (vagy indítsa újra) a számítógépet.
- **2.** A kék DELL embléma megjelenését követően várja meg, amíg megjelenik az F2 billentyű lenyomására utaló készenléti jel.
- **3.** Amint megjelenik az F2 készenléti jel, azonnal nyomja le az <F2> billentyűt.

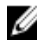

**MEGJEGYZÉS:** Az F2 jelzés azt jelzi, hogy a billentyűzet inicializálva van. A jelzés nagyon gyorsan megjelenhet; figyeljen, hogy időben megnyomhassa az <F2> billentyűt. Ha az <F2> billentyűt a jelzés megjelenése előtt nyomja le, a billentyűleütés hatástalan lesz.

**4.** Ha túl sokáig vár, és megjelenik az operációs rendszer emblémája, várjon tovább, amíg meg nem jelenik a Microsoft Windows asztal. Ekkor kapcsolja ki a számítógépet, és próbálja újra a műveletet.

# **A Rendszerbeállítás képernyői**

**Menu** (Menü) — A **System Setup** (Rendszerbeállítás) ablak tetején jelenik meg. Ez a mező biztosít hozzáférést a Rendszerbeállítási opciókhoz. A navigáláshoz használja a < Balra nyíl > és a < Jobbra nyíl > billentyűket. Amikor a **Menu** (Menü) opció van kijelölve, az **Options List**  (Opciólista) felsorolja az opciókat, amelyek a számítógépre telepített hardvert ismertetik.

#### **Options List** (Opciólista) — A **System Setup**

(Rendszerbeállítás) ablak bal oldalán látható. Ez a mező ismerteti a funkciókat, amelyek a számítógép konfigurációját határozzák meg, beleértve a telepített hardvert,

energiatakarékossági és biztonsági funkciókat. A listában a felfelé és a lefelé nyíl billentyűkkel görgethet. Amikor egy opció ki van jelölve, az **Options Field**  (Opciómező) megjeleníti az aktuális és a rendelkezésre álló beállítást.

**Options Field** (Opciómező) — Az **Options List**  (Opciólista) jobb oldalán látható, és az **Options List**  (Opciólista) egyes opcióira vonatkozó információkat tartalmazza. Ebben a mezőben tekintheti meg a számítógépére vonatkozó információkat, és módosíthatja az aktuális beállításokat. Az aktuális beállítás módosításához nyomja meg az < Enter> billentyűt. Az <ESC> billentyű megnyomásával visszatérhet az **Opciólistába** (Options List).

**Help** (Súgó ) - a **rendszerbeállítás** ablak jobb oldalán található, és az **opciólista** kijelölt eleméről nyújt információt.

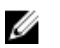

#### **MEGJEGYZÉS:** Az

opciók mezőben felsorolt beállítások nem mind módosíthatók.

**Key functions** (Billentyűfunkciók)— Az **Options Field** (Opciómező) alatt jelennek meg. Az aktív rendszerbeállítási mezőhöz tartozó billentyűket és azok funkcióit tartalmazza.

A System Setup (Rendszerbeállítás) mezői között az alábbi billentyűk használatával navigálhat:

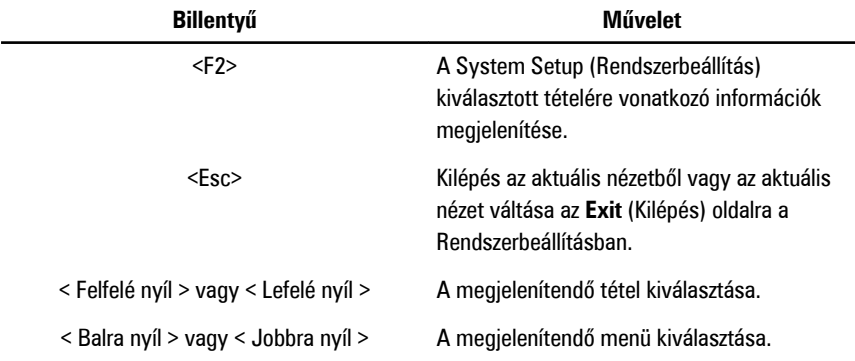

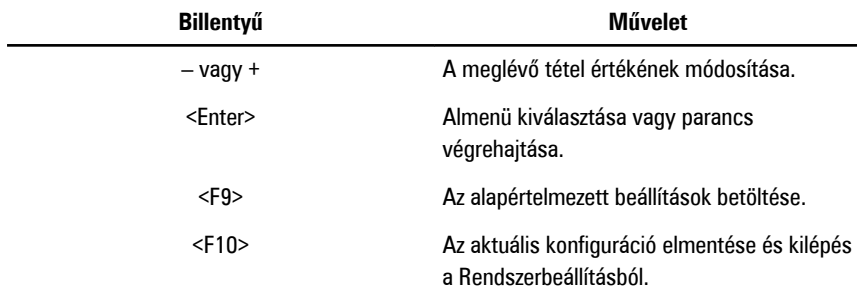

### **Rendszerbeállítási opciók**

#### **Main (Alapadatok)**

A Main (Alapadatok) fül tartalmazza a számítógép elsődleges hardverfunkcióinak listáját. Az alábbi táblázat ismerteti az egyes opciók funkcióját.

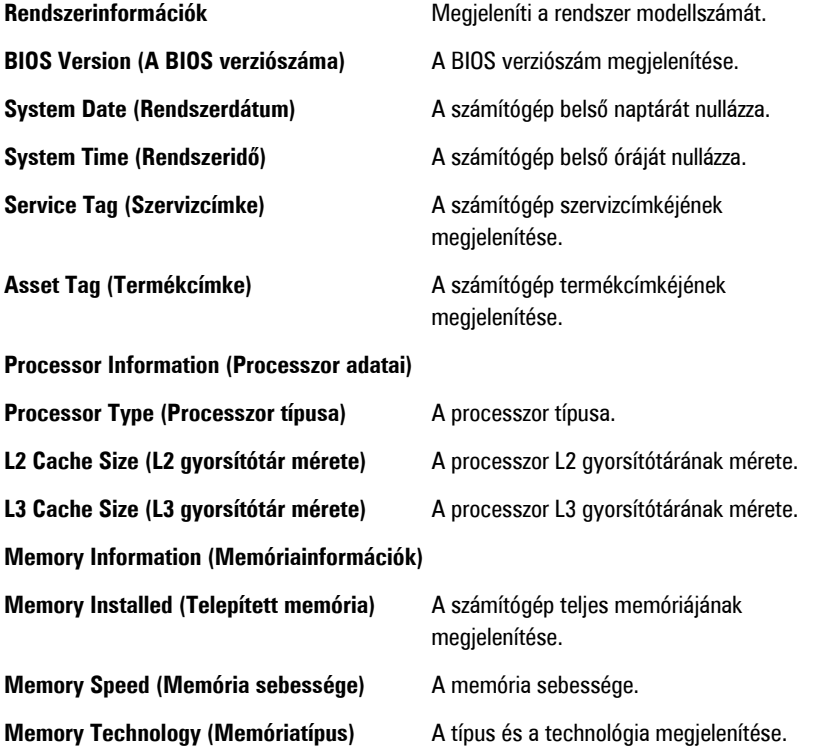

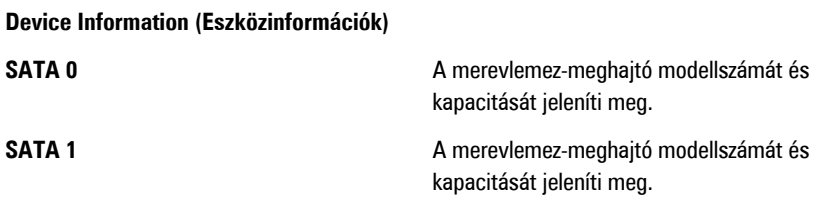

#### **Advanced (Speciális beállítások)**

Az Advanced (Speciális beállítások) fül lehetővé teszi a számítógép teljesítményét befolyásoló funkciók beállítását. Az alábbi táblázat ismerteti az egyes opciók funkcióját, illetve azok alapértelmezett értékeit.

**CPU Configuration (Processzorkonfiguráció)**

| <b>Multi Core Support</b><br>(Többmagos támogatás)                                        | Az aktív magok számának<br>megjelenítése.                     | Alapérték: All (Mind)                  |
|-------------------------------------------------------------------------------------------|---------------------------------------------------------------|----------------------------------------|
| <b>Limit CPUID Value (CPUID</b><br>érték korlátozása)                                     | A CPUID érték korlátozásának<br>engedélyezése vagy letiltása. | Alapértéke: Enabled<br>(Engedélyezett) |
| <b>CPU XD Support (CPU XD</b><br>támogatása)                                              | A CPU XD támogatás<br>engedélyezése vagy letiltása            | Alapértéke: Enabled<br>(Engedélyezett) |
| <b>Intel Virtualization</b><br><b>Technology (Internet</b><br>virtualizációs technológia) | Az virtualizációs funkció<br>engedélyezése vagy letiltása     | Alapértéke: Enabled<br>(Engedélyezett) |
| <b>Intel SpeedStep</b>                                                                    | A SpeedStep funkció<br>engedélyezése vagy letiltása           | Alapértéke: Enabled<br>(Engedélyezett) |

**System Configuration (Rendszerkonfiguráció)**

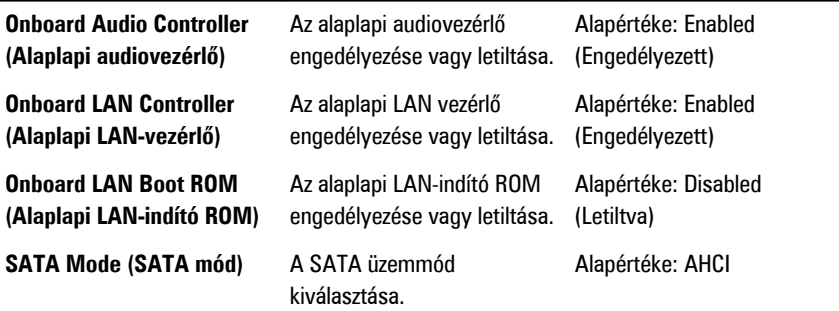

#### **System Configuration (Rendszerkonfiguráció)**

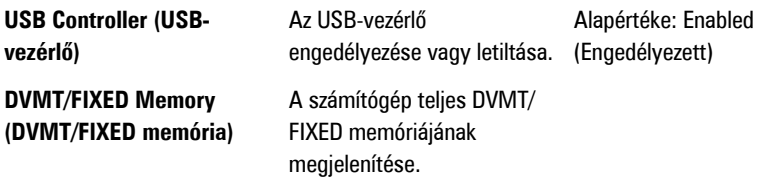

#### **Power Management (Energiagazdálkodás)**

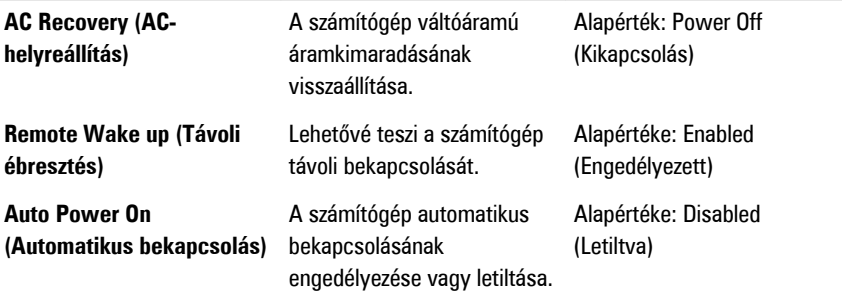

#### **Post Behavior (Indítási önteszt viselkedése)**

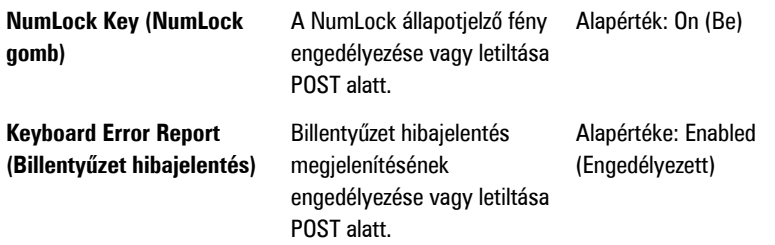

#### **Security (Biztonság)**

A Security (Biztonság) fül jelenít meg a biztonsági beállításokat, és lehetővé teszi a számítógép biztonsági funkcióinak módosítását.

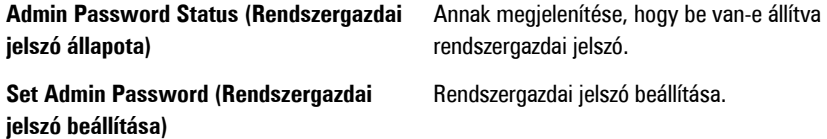

**HDD protection (HDD védelem)** A merevlemez-meghajtó védelmének beállítása.

#### **Boot (Rendszerindítás)**

A Boot (Rendszerindítás) fül teszi lehetővé a rendszerindítási sorrend módosítását.

#### **Exit (Kilépés)**

Ebben a részben a beállításokat lehet menteni, elvetni és betölteni, a Rendszerbeállításból való kilépés előtt.

# **Diagnosztikai hibaüzenetek**

Ha a számítógéppel probléma merül fel vagy hiba történik, akkor megjelenhet egy rendszerüzenet, amely segíthet azonosítani a probléma okát és megoldani a problémát. Ha a kapott üzenet nem szerepel a táblázatban látható példák között, olvassa el az operációs rendszer vagy az üzenet megjelenésekor futó program dokumentációját.

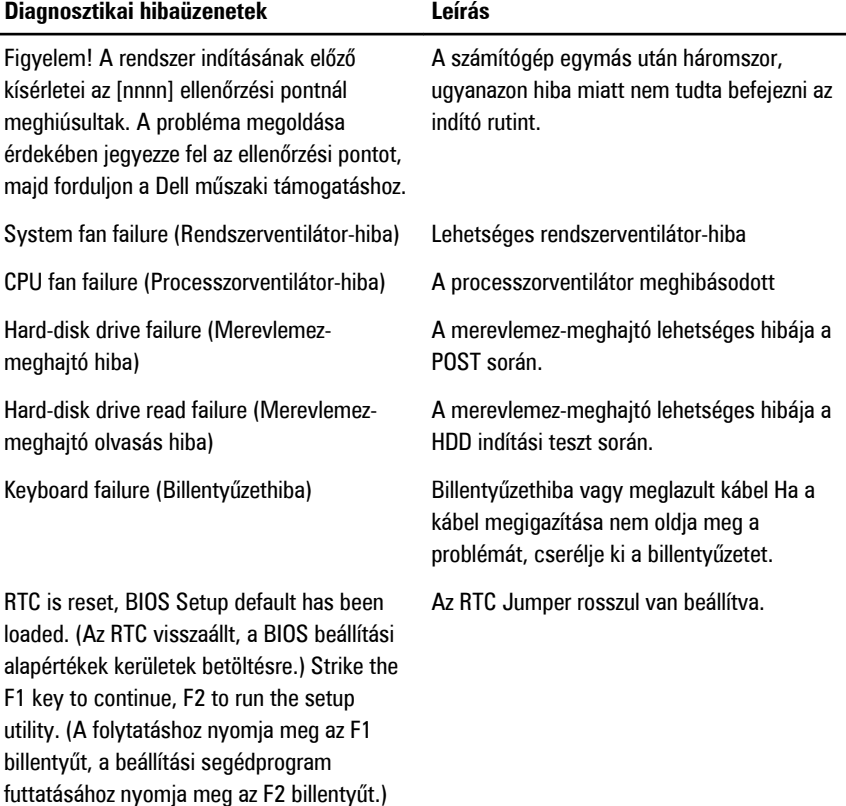

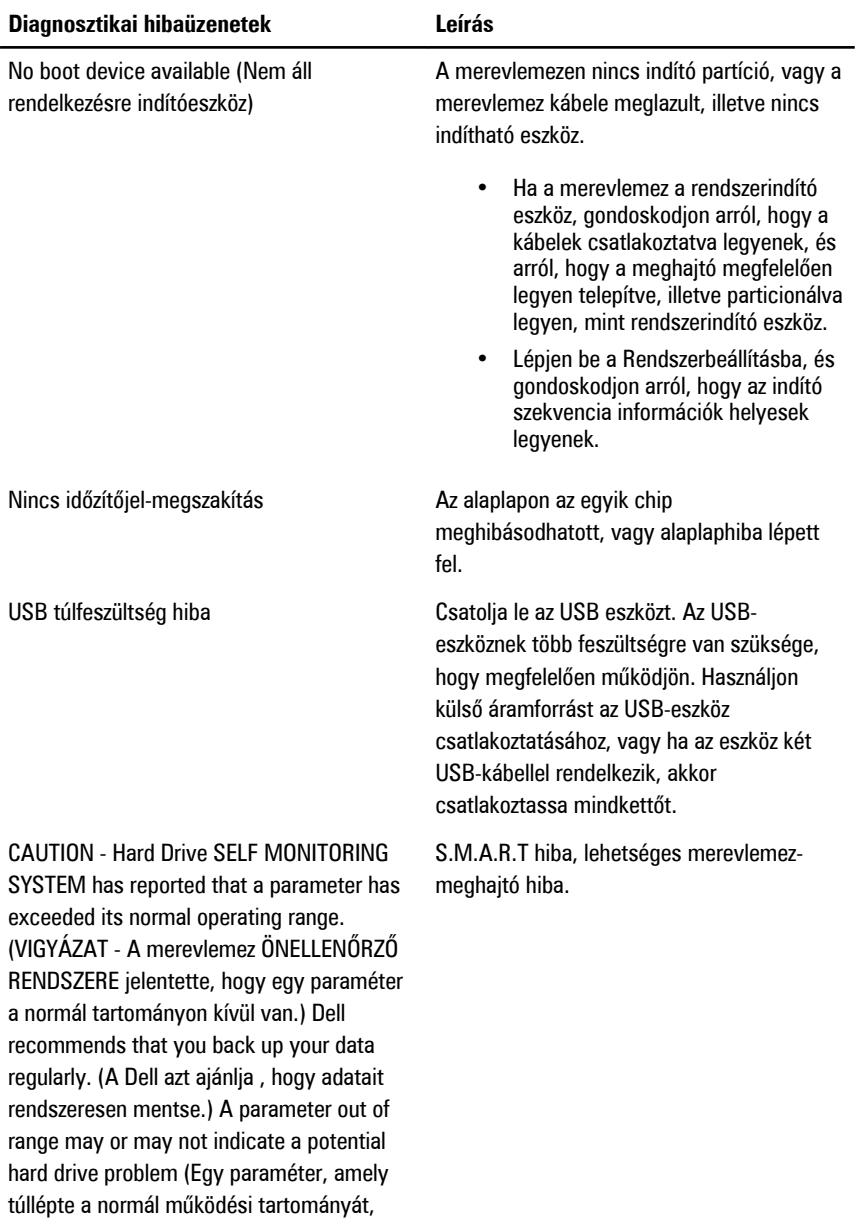

jelezhet, de nem feltétlenül, potenciális merevlemez-meghajtó problémát.)

# **Diagnosztikai hangkódok**

A három hangjelzéses POST mellett a bekapcsolást jelző LED nem villog sárga színnel. Minden egyéb hangkódot folyamatos fehér bekapcsolást jelző LED kísér. Az egyes esetekre vonatkozó információkért lásd az alábbi táblázatot.

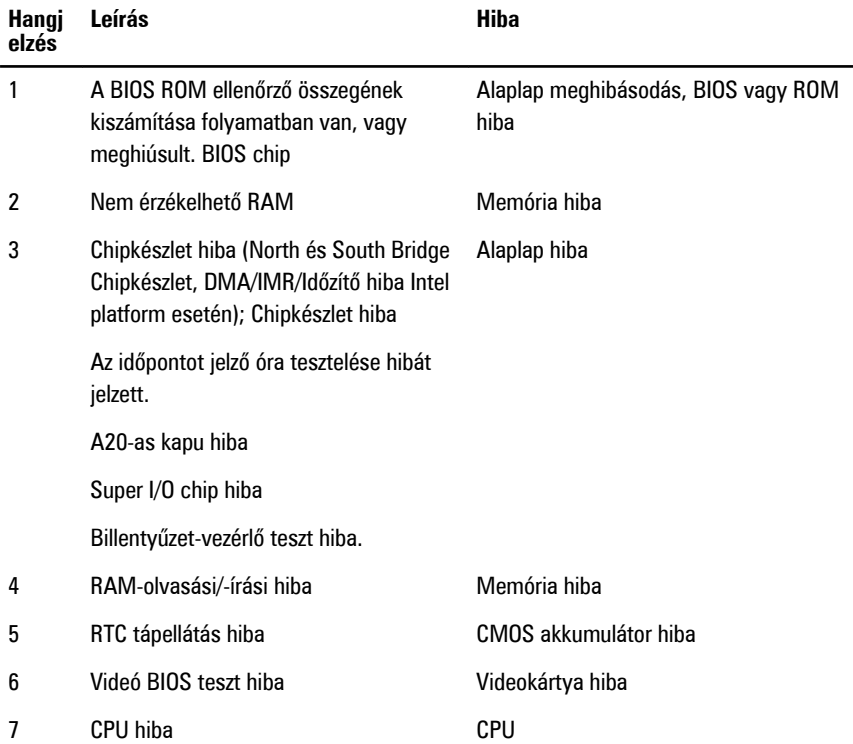

### **Diagnosztikai LED kódok**

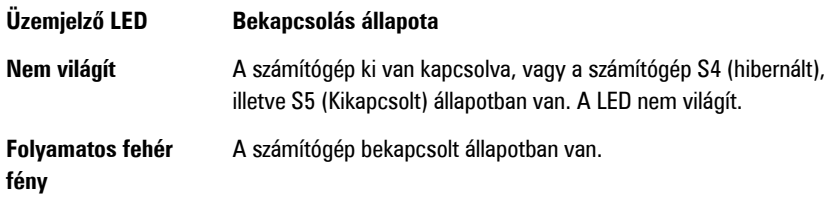

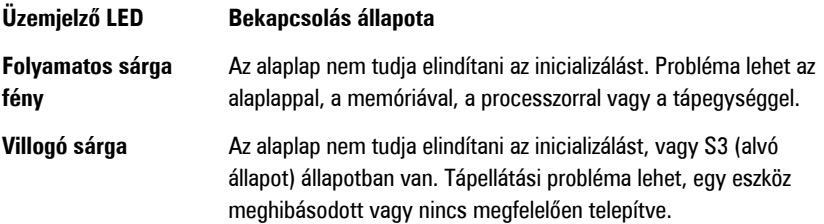

# **Műszaki adatok**

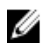

**MEGJEGYZÉS:** A kínált opciók régiónként eltérőek lehetnek. A következő műszaki adatok csupán a törvény értelmében a számítógéphez kötelezően mellékelt adatok. Ha többet szeretne megtudni a számítógép konfigurációjáról, kattintson a **Start** → **Súgó és támogatás** menüpontra, és válassza a számítógép adatainak megtekintését.

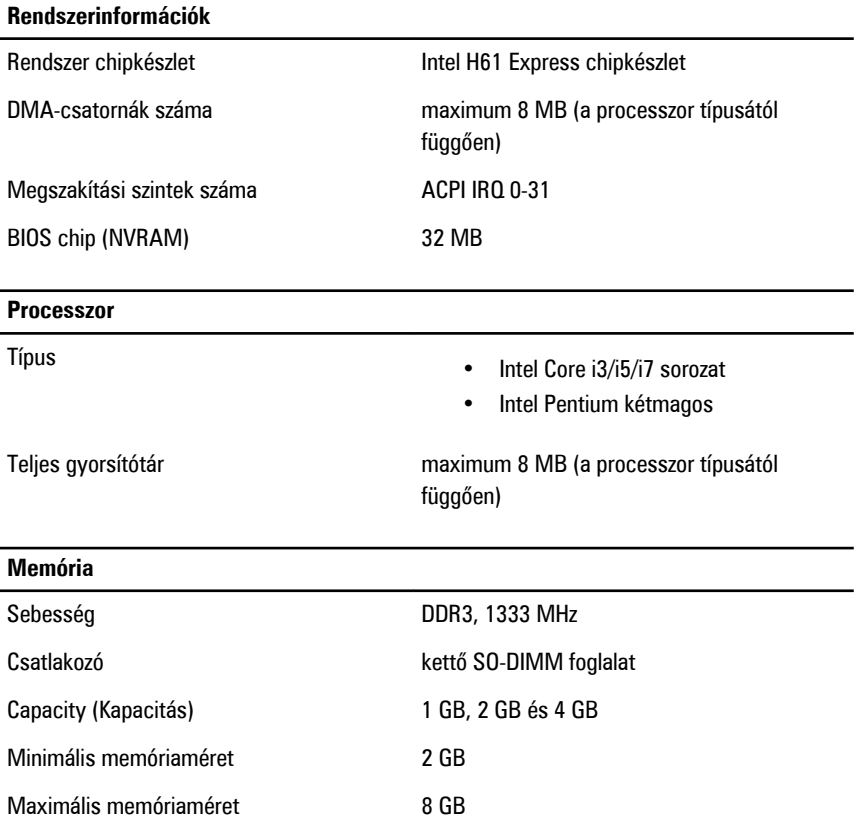

#### **Videokártya**

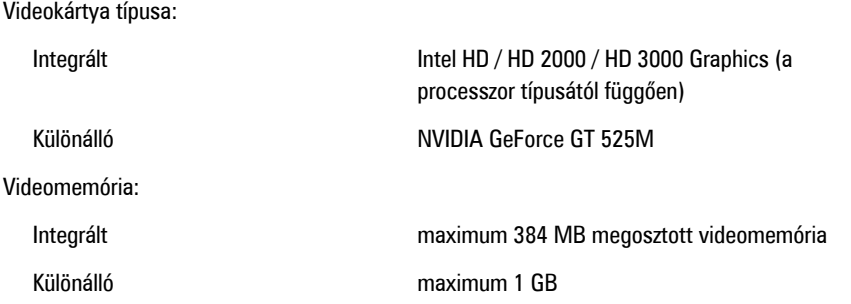

### **Kijelző** Típus 23 hűvelykes HD WLED Méretek Magasság 312,50 mm Szélesség 533,70 mm Átló 584,20 mm Maximális felbontás 1920 x 1 080 Működési szög CR > 10 Vízszintes látószög között között a 170 ° Függőleges látószög kortosztás a 160 ° Képpont méret  $0,27$  mm x 0,27 mm

#### **Hang**

### Integrált HD hang SRS-sel

#### **Kamera**

Kamera és mikrofon **HD webkamera integrált digitális mikrofonnal** 

#### **Kommunikáció**

Hálózati adapter 10/100/1000 Mbps Ethernet LAN

#### **Kommunikáció**

Vezeték nélküli kapcsolat belső vezeték nélküli helyi hálózat (WLAN), WiFi és Bluetooth

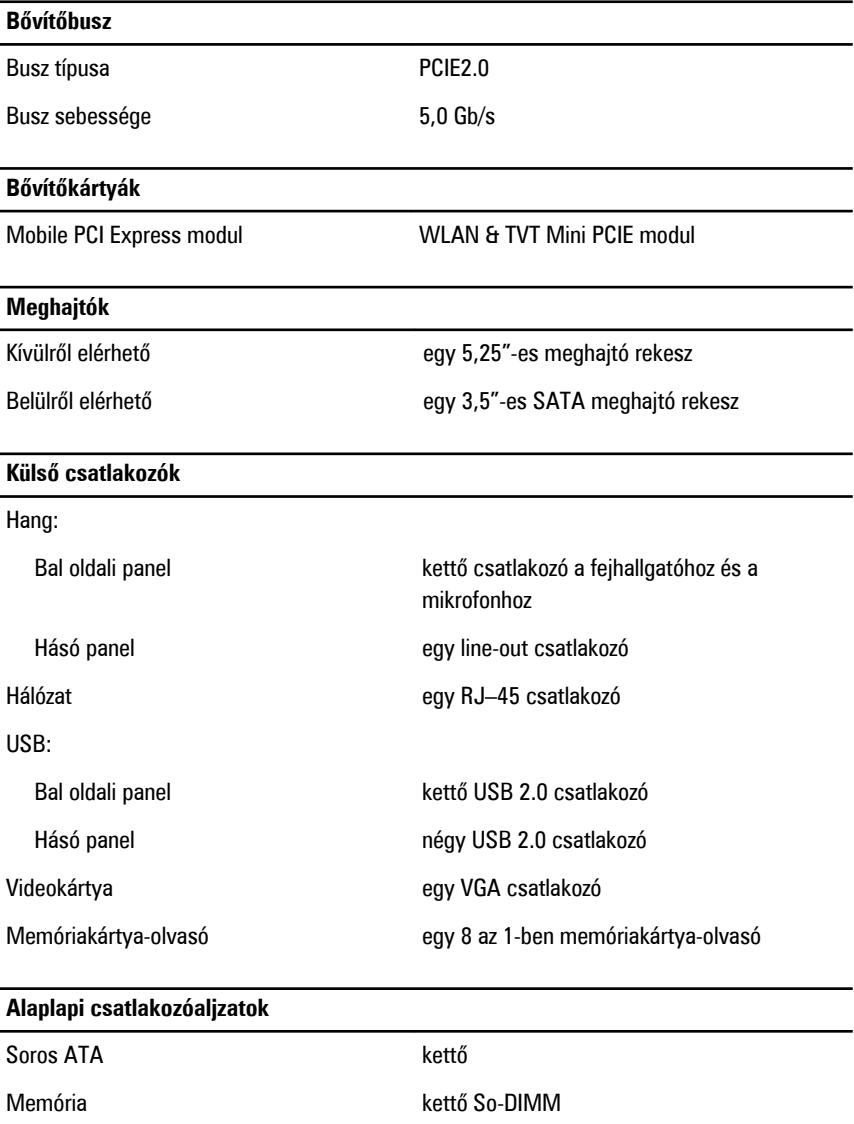

Processzorventilátor egy 4-tűs csatlakozó

#### **Alaplapi csatlakozóaljzatok**

Rendszerventilátor egy 3–tűs GPU ventilátor (különálló GPU-val)

Processzor **LGA 1155-tűs CPU foglalat** 

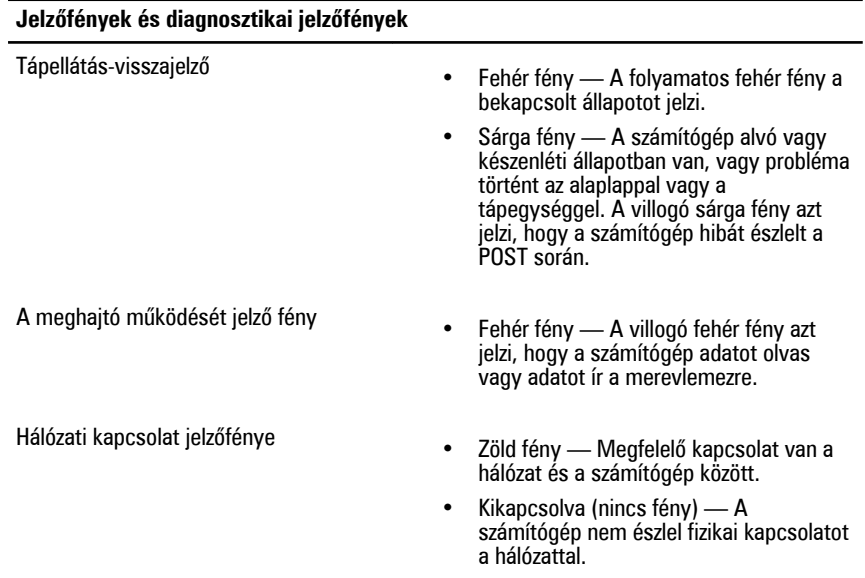

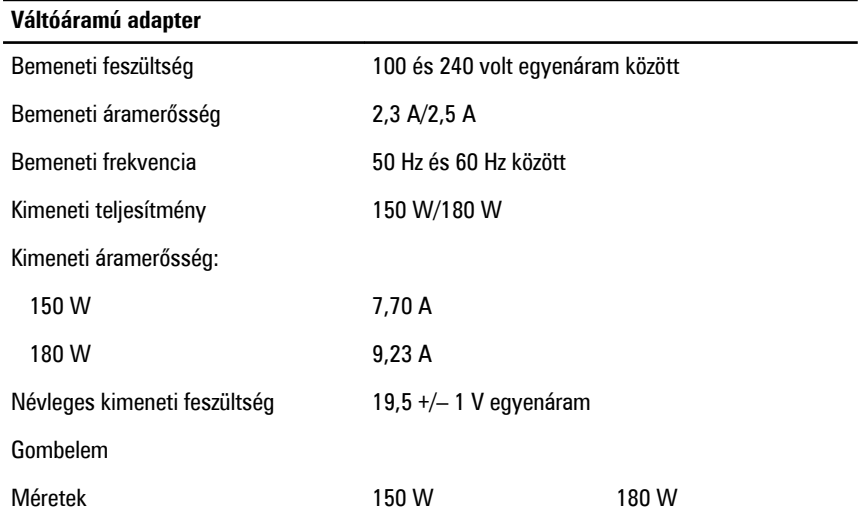

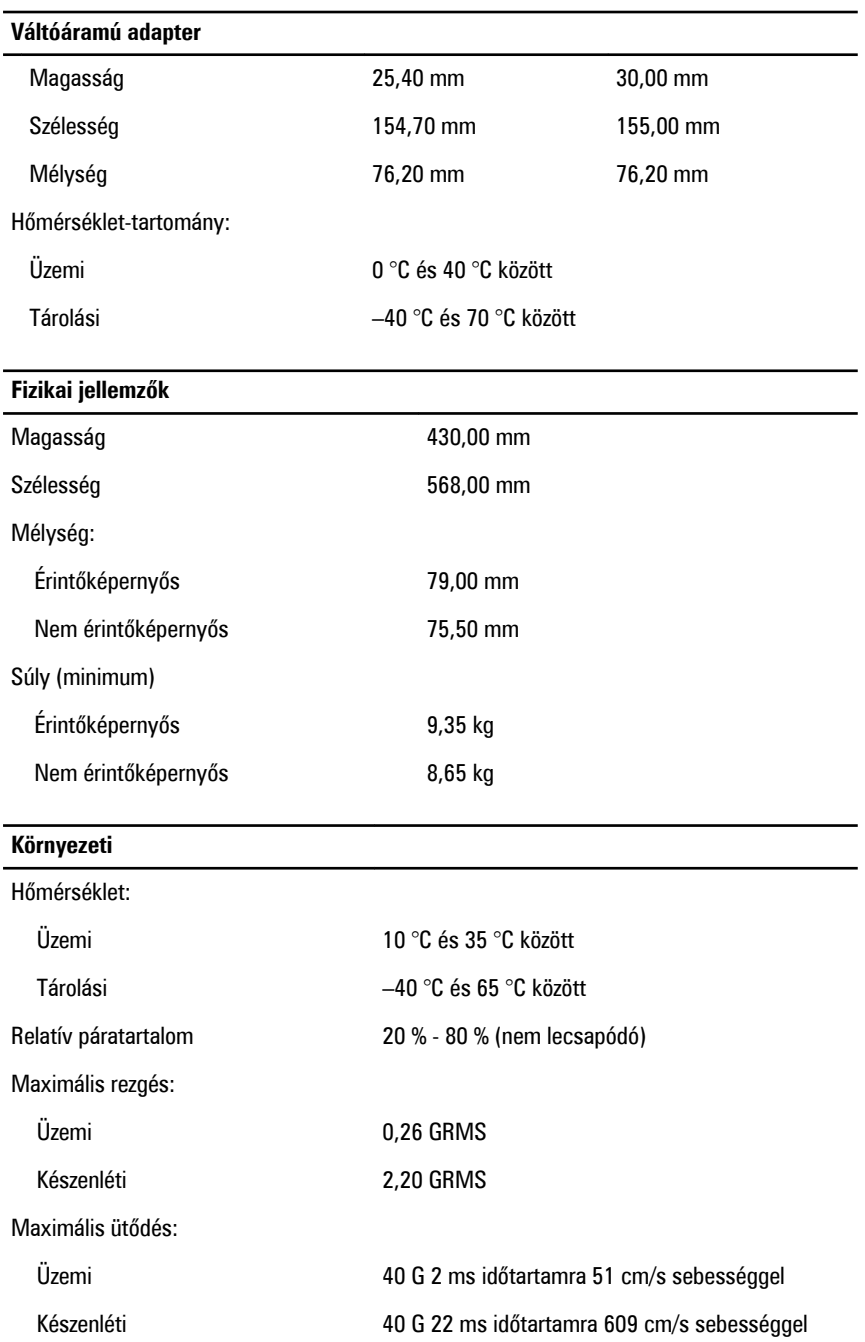

#### **Környezeti**

Tengerszint feletti magasság:

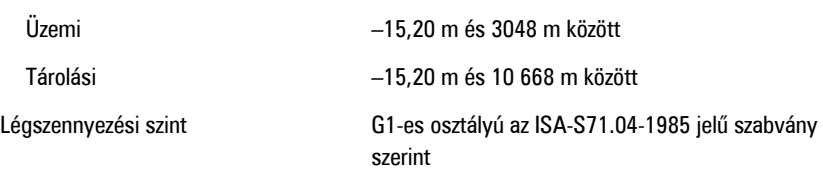

# **Kapcsolatfelvétel a Dell-lel**

# **A Dell elérhetőségei**

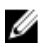

**MEGJEGYZÉS:** Amennyiben nem rendelkezik aktív internetkapcsolattal, elérhetőségeinket megtalálhatja a vásárlást igazoló nyugtán, a csomagoláson, a számlán vagy a Dell termékkatalógusban.

A Dell számos támogatási lehetőséget biztosít, online és telefonon keresztül egyaránt. A rendelkezésre álló szolgáltatások országonként és termékenként változnak, így előfordulhat, hogy bizonyos szolgáltatások nem érhetők el az Ön lakhelye közelében. Amennyiben szeretne kapcsolatba lépni vállalatunkkal értékesítéssel, műszaki támogatással vagy ügyfélszolgálattal kapcsolatos ügyekben:

- **1.** Látogasson el a **support.dell.com** oldalra.
- **2.** Válassza ki a támogatás kategóriáját.
- **3.** Amennyiben nem az Egyesült Államokban él, válassza ki a megfelelő országkódot az oldal alján, vagy válassza az **Összes** lehetőséget további opciók megtekintéséhez.
- **4.** Válassza a szükségleteinek megfelelő szolgáltatási vagy támogatási hivatkozást.